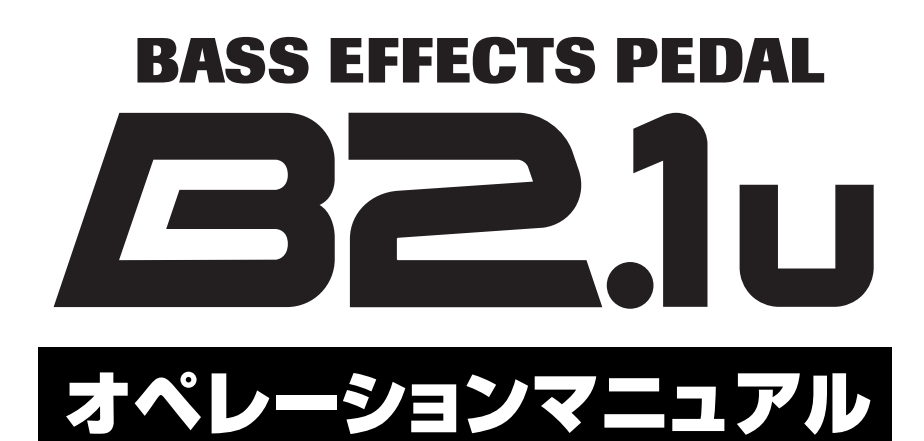

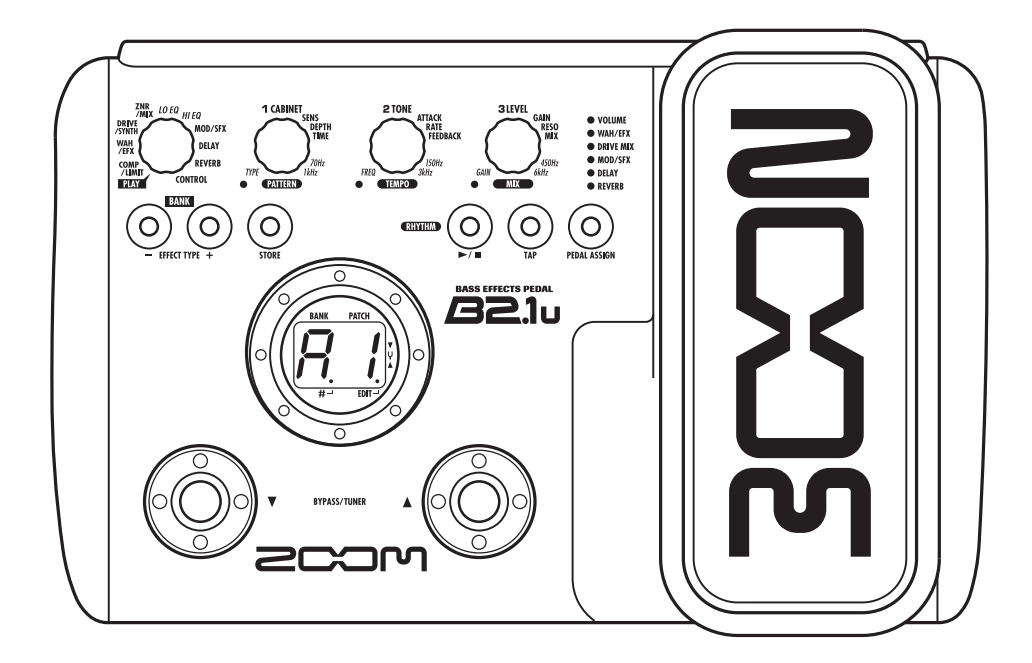

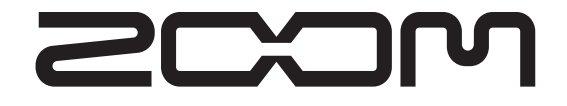

© 株式会社 ズーム 本マニュアルの一部または全部を無断で複製/転載 することを禁じます。

# **安全上のご注意/使用上のご注意**

### 安全上のご注意

この取扱説明書では、誤った取り扱いによる事故を未然に防ぐための 注意事項を、マークを付けて表示しています。マークの意味は次の通 りです。

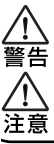

この表示を無視して誤った取り扱いをすると、使用者が死亡 または重傷を負う可能性が想定される内容を示しています。

この表示を無視して誤った取り扱いをすると、使用者が傷害 を負う可能性、または物的損害のみの発生が想定される内容 を示しています。

本製 品を安全にご使用いただくために、つぎの事項にご注意くださ い。

#### 電源について

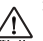

本製品は、消費電流が大きいため、ACアダプターのご使用を お薦めしますが、電池でお使いになる場合は、アルカリ電池を 警告 ご使用ください。

#### ACアダプターによる駆動

- ・ ACアダプターは、必ずDC9V センターマイナス300mA(ズー ムAD-0006)をご使用ください。指定外のACアダプターをお 使いになりますと、故障や誤動作の原因となり危険です。
- ・ ACアダプターの定格入力AC電圧と接続するコンセントのAC電 圧は必ず一致させてください。
- ・ ACアダプターをコンセントから抜く時は、必ずACアダプター本 体を持って行ってください。
- ・ 長期間ご使用にならない場合や雷が鳴っている場合は、ACアダ プターをコンセントから抜いてください。

#### 乾電池による駆動

- ・ 市販の1.5V単三乾電池×4をお使いください。
- ・ B2.1uは充電機能を持っていません。乾電池の注意表示をよく見 てご使用ください。
- ・ 長期間ご使用にならない場合は、乾電池をB2.1uから取り出して ください。
- ・ 万一、乾電池の液もれが発生した場合は、電池ケース内や電池端 子に付いた液をよく拭き取ってください。
- ・ ご使用の際は、必ず電池ブタを閉めてください。

#### 使用環境について

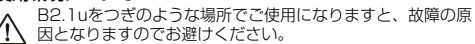

- 因となりますのでお避けください。 ●温度が極端に高くなるところや低くなるところ 警生
	-
	- ●暖房器具など熱源の近く<br>●湿度が極端に高いところや、水滴のかかるところ<br>●砂やほこりの多いところ
	-
	- ●振動の多いところ

#### 取り扱いについて

・ B2.1uの上に、花瓶など液体の入ったものを置かないでく ださい。感電などの原因となることがあります。

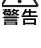

警告 ・B2.1uの上に、ロウソクなど火気のあるものを置かないで ください。火災の原因となることがあります。 ・ B2.1uは精密機器ですので、スイッチ類には無理な力を加 えないようにしてください。必要以上に力を加えたり、落と

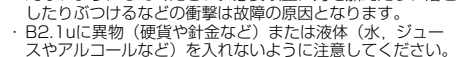

#### 接続ケーブルと入出力ジャックについて

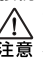

ケーブルを接続する際は、各機器の電源スイッチを必ずオフに してから行なってください。本製品を移動するときは、必ずす べての接続ケーブルとACアダプターを抜いてから行なってく ださい。

#### 改造について

ケースを開けたり、改造を加えることは、故障の原因となりま すので絶対におやめください。改造が原因で故障が発生しても 当社では責任を負いかねますのでご了承ください。

### 音量について

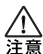

B2.1uを大音量で長時間使用しないでください。難聴の原因 となることがあります。

### 使用上のご注意

### 他の電気機器への影響について

B2.1uは、安全性を考慮して本体からの電波放出および外部からの電 波干渉を極力抑えております。しかし、電波干渉を非常に受けやすい 機器や極端に強い電波を放出する機器の周囲に設置すると影響が出 る場合があります。そのような場合は、B2.1uと影響する機器とを十 分に距離を置いて設置してください。

デジタル制御の電子機器では、B2.1uも含めて、電波障害による誤動 作やデータの破損、消失など思わぬ事故が発生しかねません。ご注意 ください。

#### お手入れについて

パネルが汚れたときは、柔らかい布で乾拭きしてください。それでも 汚れが落ちない場合は、湿らせた布をよくしぼって拭いてください。 クレンザー、ワックスおよびアルコール、ベンジン、シンナーなどの 溶剤は絶対に使用しないでください。

#### 故障について

故障したり異常が発生した場合は、すぐにACアダプターを抜いて電 源を切り、他の接続ケーブル類もはずしてください。 「製品の型番」「製造番号」「故障、異常の具体的な症状」「お客様のお 名前、ご住所、お電話番号」をお買い上げの販売店またはズームサー ビスまでご連絡ください。

#### 保証書の手続きとサービスについて

保証期間は、お買い上げいただいた日から1年間です。ご購入された 店舗で必ず保証書の手続きをしてください。 保証期間内の製造上の不備による故障は無償で修理いたしますので、 保証書を提示して修理をご依頼ください。 ただし、つぎの場合の修理は有償となります。

- 1. 保証書のご提示がない場合。
- 2. 保証書にご購入の年月日、販売店名の記述がない場合。
- 3. お客様の取り扱いが不適当なため生じた故障の場合。
- 4. 当社指定業者以外での修理、改造された部分の処理が不適当で あった場合。
- 5. 故障の原因が本製品以外の、他の機器にある場合。
- 6. お買い上げ後に製品を落としたり、ぶつけるなど、過度の衝撃 による故障の場合。
- 7. 火災、公害、ガス、異常電圧、および天災(地震、落雷、津波 など)によって生じた故障の場合。
- 8. 消耗品(電池など)を交換する場合。
- 9. 日本国外でご使用になる場合。

保証期間が切れますと修理は有償となりますが、引き続き責任を持っ て製品の修理を行ないます。

このマニュアルは将来必要となることがありますので必ず参照しや すいところに保管してください。

# **目 次**

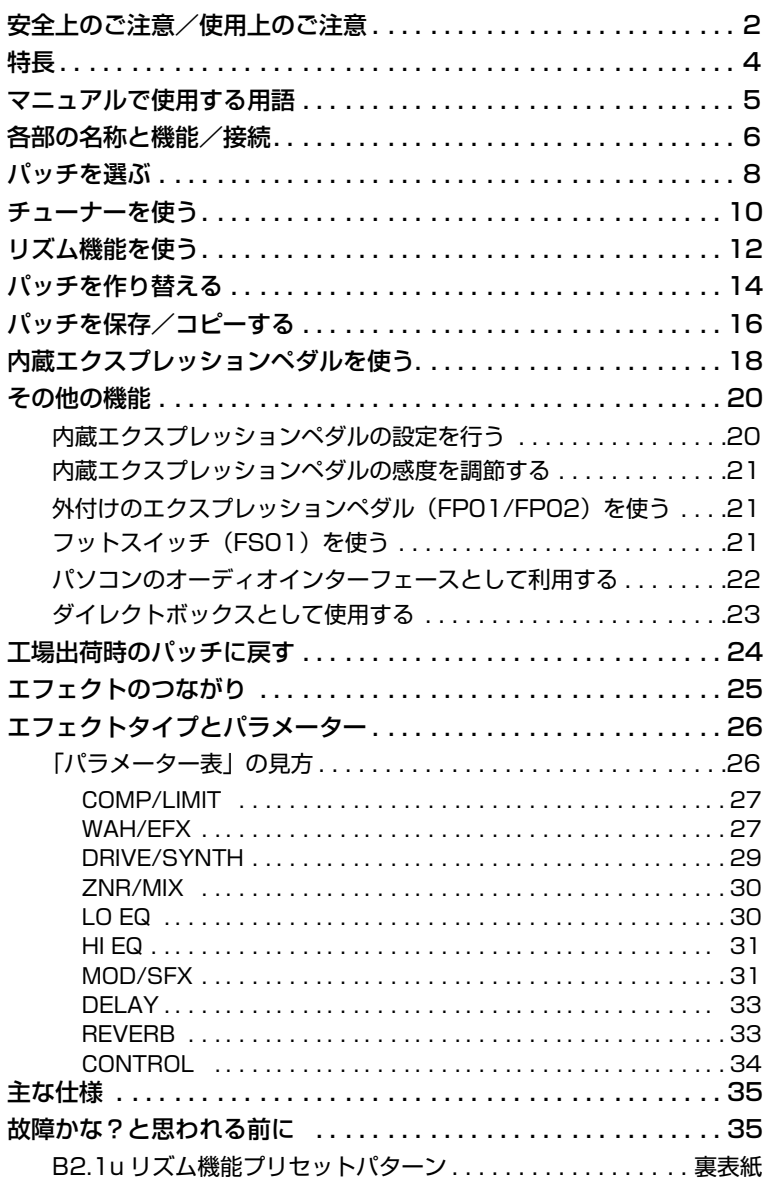

※ WindowsおよびWindows XPは、Microsoft Corporationの登録商標です。 ※ MacintoshはApple Computerの登録商標です。 ※ 文中のその他の製品名、登録商標、会社名は、それぞれの会社に帰属します。

**特 長**

このたびは、ZOOM B2.1u(以下"B2.1u")をお買い上げいただきまして、まことにありがとうございま す。B2.1uは、次のような特長を備えたマルチエフェクトプロセッサーです。

### ● 時代の最先端を行くハイパフォーマンス

96kHz/24bitサンプリング(内部プロヤッシングは32bit)による高音質処理を実現。ベースギター本来の 音色を損なうことなく、輪郭のはっきりしたサウンドが得られます。また、B2.1uにはコンピューター用USB オーディオインターフェース機能を搭載、DAWソフトへのダイレクトレコーディングとして活用できます。

### ● 多彩なエフェクトを搭載

47種類のエフェクトの中から、最大9系統のエフェクト (ZNRを含む) を同時使用可能。名機と呼ばれた往年 のアンプ/コンパクトエフェクターをモデリングした歪み系エフェクトをはじめ、音色にパンチを効かせるコ ンプレッサー系エフェクト、細かい音作りにかかせないパラメトリックEQ、ディレイ系エフェクト、変調系エ フェクトなど、クラスを越えた高品位なエフェクトが網羅されています。また、ベース音色をシンセベースや フレットレスベースの音色に変化させる特殊なエフェクトも利用できます。

### ● 即戦力のパッチ

エフェクトモジュールの組み合わせや設定内容を "パッチ"として保存/読み込みが可能。読み込み専用のプ リヤットエリアのパッチ (40種類) と、書き換え可能なユーザーエリアのパッチ (40種類) の合計80種類が 利用できます。

### ● ライブ演奏/ダイレクト録音の両環境に対応

歪み系エフェクトに、ヘッドアンプの特性のみを再現するのか、キャビネットの箱鳴り感も加えるのかを選択 するパラメーターを用意。ライブ演奏だけでなく、直接レコーダーに接続してのダイレクト録音にも対応しま す。

### ● ダイレクト出力用のXLR端子を装備

[OUTPUT/PHONES] 端子とは別に、PAミキサーやレコーディングミキサーにラインレベルのバランス信号 を出力するXLR端子を装備。信号の送出位置は、エフェクト通過前または通過後が選択できます。また、ダイ レクト出力端子からハムノイズが発生したときに、グランドを切り離すスイッチも搭載しています。

### ● リズム機能/オートクロマチックチューナーを搭載

リアルなPCM 音源によるリズムパターンを再生するリズム機能を搭載。個人練習用のメトロノーム代わりとし て、あるいは簡易セッションのリズムパートとして利用できます。また、オートクロマチックチューナーを内 蔵。外に音を出さずにチューニングすることもできるため、ステージ上での利用に便利です。

### ● 先進のユーザーインターフェース

ユーザーインターフェースとしてロータリー式セレクターと 3種類のパラメーターノブを採用。エフェクトの作 り替えが直感的、かつ迅速に行えます。また、パッチ切り替え時の無音時間を8msec以下に抑えることに成功。 文字通りシームレスなパッチチェンジを実現しています。

### ● 演奏場所を選ばない2電源方式

ACアダプター以外に、単三乾電池×4本による駆動も可能な2way方式。アルカリ電池で約6時間の連続使用 が可能です。

### ● フットスイッチやエクスプレッションペダルによる操作も可能

オプションのフットスイッチ (FSO1) やエクス プレッション ペダル (FPO 1/F PO2) を接続する [CONTROL IN]端子を装備。フットスイッチを接続すれば、足元でエフェクトプログラムの切り替え、リ ズム機能のテンポ指定、ディレイホールド機能のオン/オフ切り替えなどが行えます。また、エクスプレッ ションペダルを接続すれば、ボリュームをリアルタイムでコントロールできます。

B2.1uの機能を十分に理解し、末永くご愛用いただくためにも、このマニュアルをよくお読みくださるようお 願いいたします。

# **マニュアルで使用する用語**

ここでは、このマニュアルで使用するB2.1uの用語について説明します。

IN → COMP/LIMIT HWAH/EFX HDRIVE/SYNTH H ZNR/MIX HLO EQ H HI EQ H MOD/SFX H DELAY HREVERB → OUT

### ■エフェクトモジュール

B2.1uのエフェクトは、上の図のように効果の異なる 複数の単体エフェクトを組み合わせたものと考えるこ とができます。これらの1 つ1つの単体エフェクトを "エフェクトモジュール"と呼びます。B2.1uには、コン プレッサー系モジュール(COMP/LIMIT)、アンプシ ミュレーター/シンセベース系モジュール(DRIVE/ SYNTH)、変調/特殊効果系モジュール(MOD / SFX) などのモジュールに加え、ZNR(ズームノイズ リダクション)が内蔵されています。モジュールは、個 別に効果のかかり具合を調節したり、オン/オフを切 り替えることができます。

### ■エフェクトタイプ

エフェクトモジュールの中には、効果の種類を複数の 中から選択できるものもあります。これを"エフェク トタイプ"と呼びます。

例えば、変調/特殊効果系(MOD/SFX)モジュール には、コーラス、フランジャー、ピッチシフター、ディ レイなどのエフェクトタイプが含まれており、いずれ か1つを選択して使用できます。

### ■エフェクトパラメーター

すべてのエフェクトモジュールには、効果のかかり具 合を決定するさまざまな要素が含まれています。これ らを"エフェクトパラメーター"と呼びます。

B2.1uでは、エフェクトパラメーターを設定するのに、 パラメーターノブ1~3を使用します。これらのノブを 回すと、ちょうどコンパクトエフェクターのツマミを 回したときと同じように、音色や効果のかかり具合が 変化します。それぞれのノブに割り当てられるパラ メーターの種類は、現在選ばれているエフェクトモ ジュールやエフェクトタイプに応じて異なります。

### ■ パッチ

B2.1uでは、"パッチ"と呼ばれる単位で、エフェクト を呼び出したり保存したりします。パッチは、エフェ クトモジュールごとのオン/オフ状態、使用するエ フェクトタイプ、エフェクトパラメーターの設定値を 記憶したものです。B2.1uでは、本体内のメモリーに 最大80のパッチを収納できます(うち40パッチは書 き換え可能)。

### ■ バンクとエリア

10のパッチをひとまとめにしたものを"バンク"と呼 びます。バンクは全部で8つあり、A~dのアルファ ベットと0~3の番号で区別します。A~dのバンクは 読み書き可能なユーザーエリア、0~3のバンクは読み 取り専用のプリセットエリアに格納されています。

1つのバンクに含まれるパッチには、0~9の番号(パッ チ番号)が付けられています。B2.1uでパッチを指定 するときは、A1(バンク Aのパッチ番号1)、06(バ ンク0のパッチ番号6)のように、バンクとパッチ番号 の両方を使用します。

### ■ プレイモード/エディットモード

B2.1u内部の動作状態を"モード"と呼びます。B2.1u の主要なモードには、パッチを選択して演奏する"プ レイモード"、エフェクトを作り替える"エディット モード"があります。プレイモードとエディットモー ドは、モジュールセレクターを使って切り替えます。

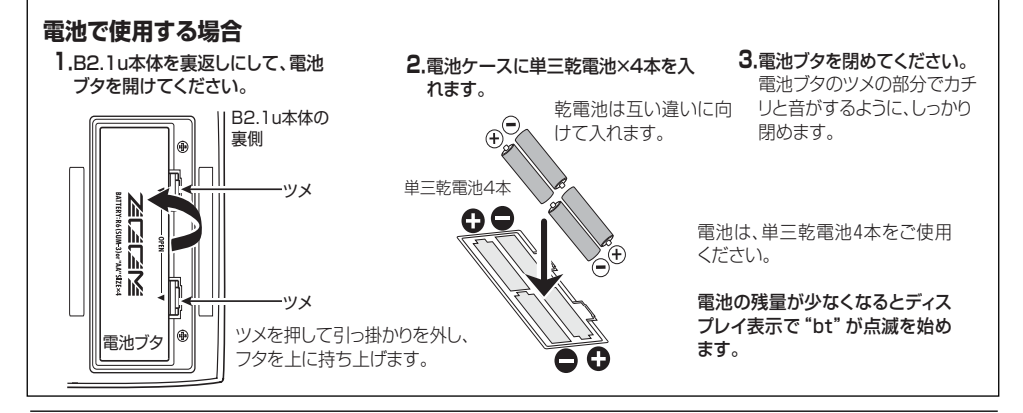

*ZOOM B2.1u 5*

# **各部の名称と機能/接続**

### モジュールセレクター

プレイモードとエディットモードを切り替えます。エディッ トモードでは、操作するモジュールを選びます。

### BANK [-]/[+]キー

プレイモードでは、上下のバンクを直接切り替えるのに 使用します。 エディットモードでは、現在選ばれているモジュールのエ フェクトタイプを切り替えるのに使用します。

### [STORE]キー

変更したパッチをメモリーに保存するのに使用します。

### [▼]/[▲]フットスイッチ パッチを切り替えるときや、エフェクトモジュールのオン

/オフを切り替えるとき、チューナーを使うときなどに利 用します。

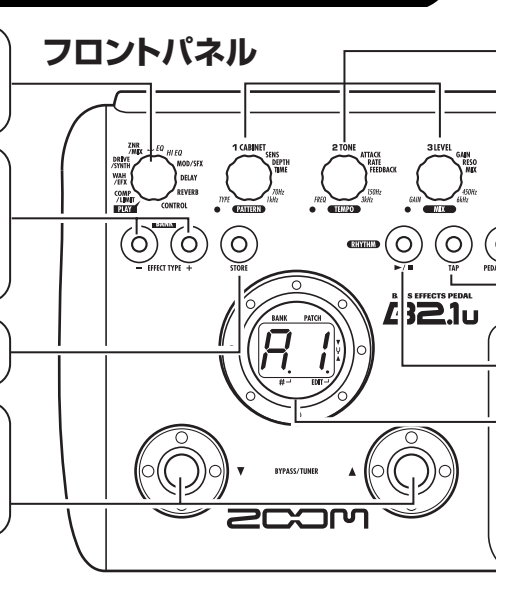

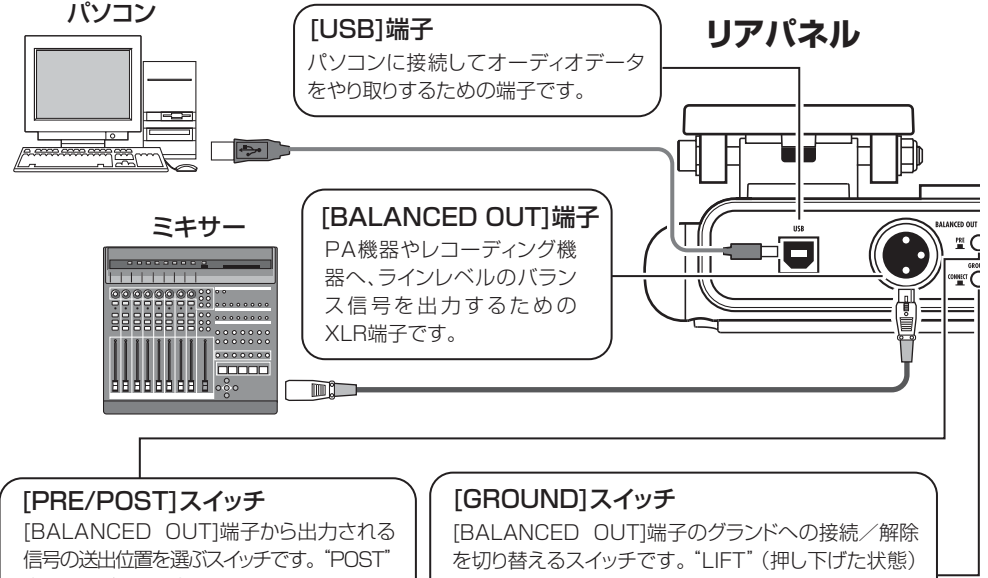

(押し下げた状態)ではエフェクト通過後、 "PRE"(押し上げた状態)ではエフェクト 通過前の信号が出力されます。

では[BALANCED OUT]端子のグランドピンが信号 経路から切り離されて無効になり、"CONNECT"(押 し上げた状態)ではグランドピンが有効になります。

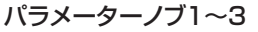

エフェクトパラメーターやパッチ全体のレベルを変更するノブです。また、リ ズム再生中には、パターン選択、テンポ設定、リズムの音量調節に使用します。

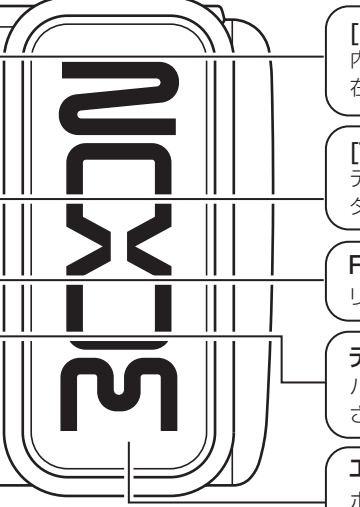

### [PEDAL ASSIGN]キー

内蔵のエクスプレッションペダルで操作するモジュールを選ぶキーです。現 在選ばれている要素は、LEDの点灯で確認できます。

### [TAP]キー

ディレイタイムなど時間に関連するエフェクトパラメーターの値やリズムパ ターンのテンポをマニュアル操作で指定するためのキーです。

### RHYTHM [▶/■]キー

リズム機能のスタート/ストップを操作します。

### ディスプレイ

パッチ番号や内部設定の値など、B2.1uを操作するのに必要な情報が表示 されます。

### エクスプレッションペダル

ボリュームや各種のエフェクトパラメーターを演奏中リアルタイムに操 作するためのペダルです。

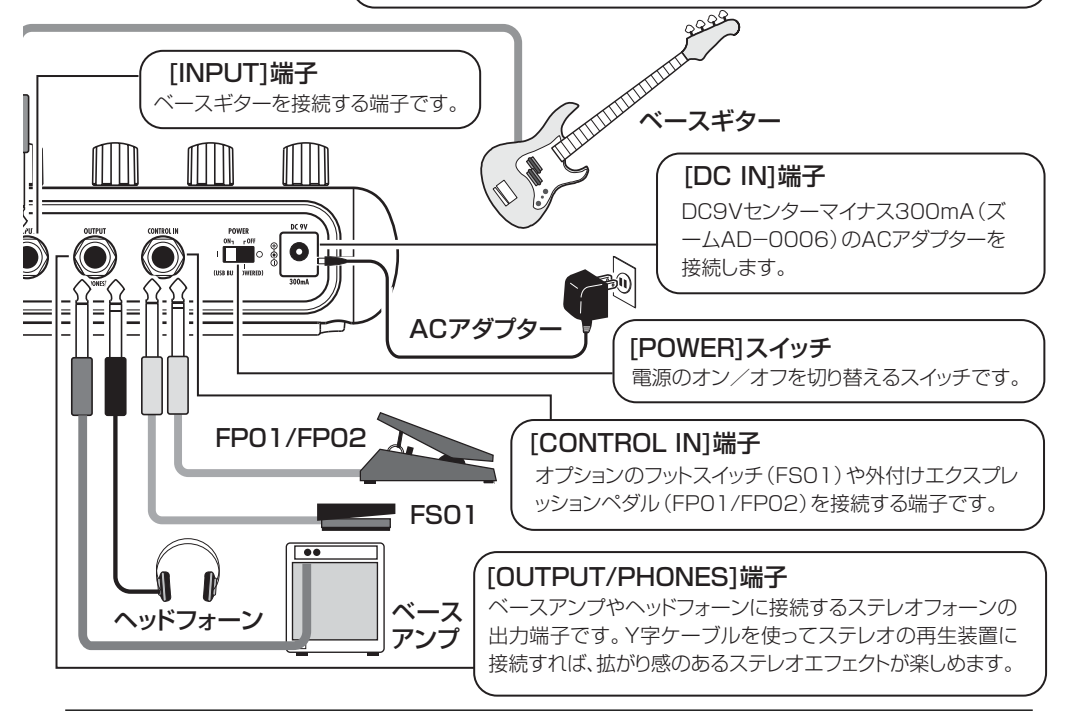

# **パッチを選ぶ**

楽器を演奏しながらパッチを切り替えて、さまざまな効果を試してみましょう。

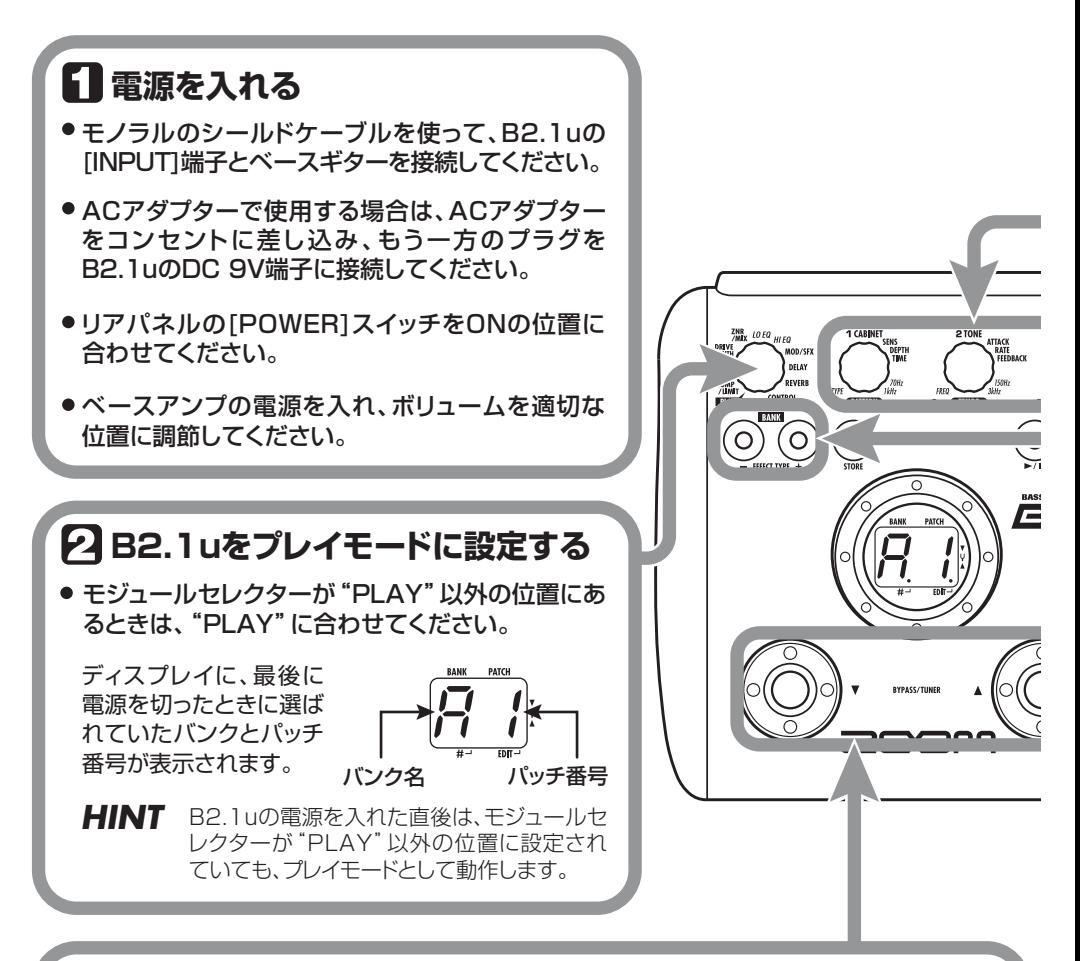

## **パッチを選ぶ**

● パッチを切り替えるには、[▼]/[▲]フットスイッチのどちらか一方を踏んでください。

[▼]フットスイッチを押したときは1つ下のパッチ番号が、[▲]フットスイッチを押したときは 1つ上のパッチ番号が選ばれます。

どちらか一方のフットスイッチを繰り返し押すと、A0~A9...d0~d9→00~09...30~39 →A0の順に、1つ上または1つ下のパッチ番号に切り替わります。

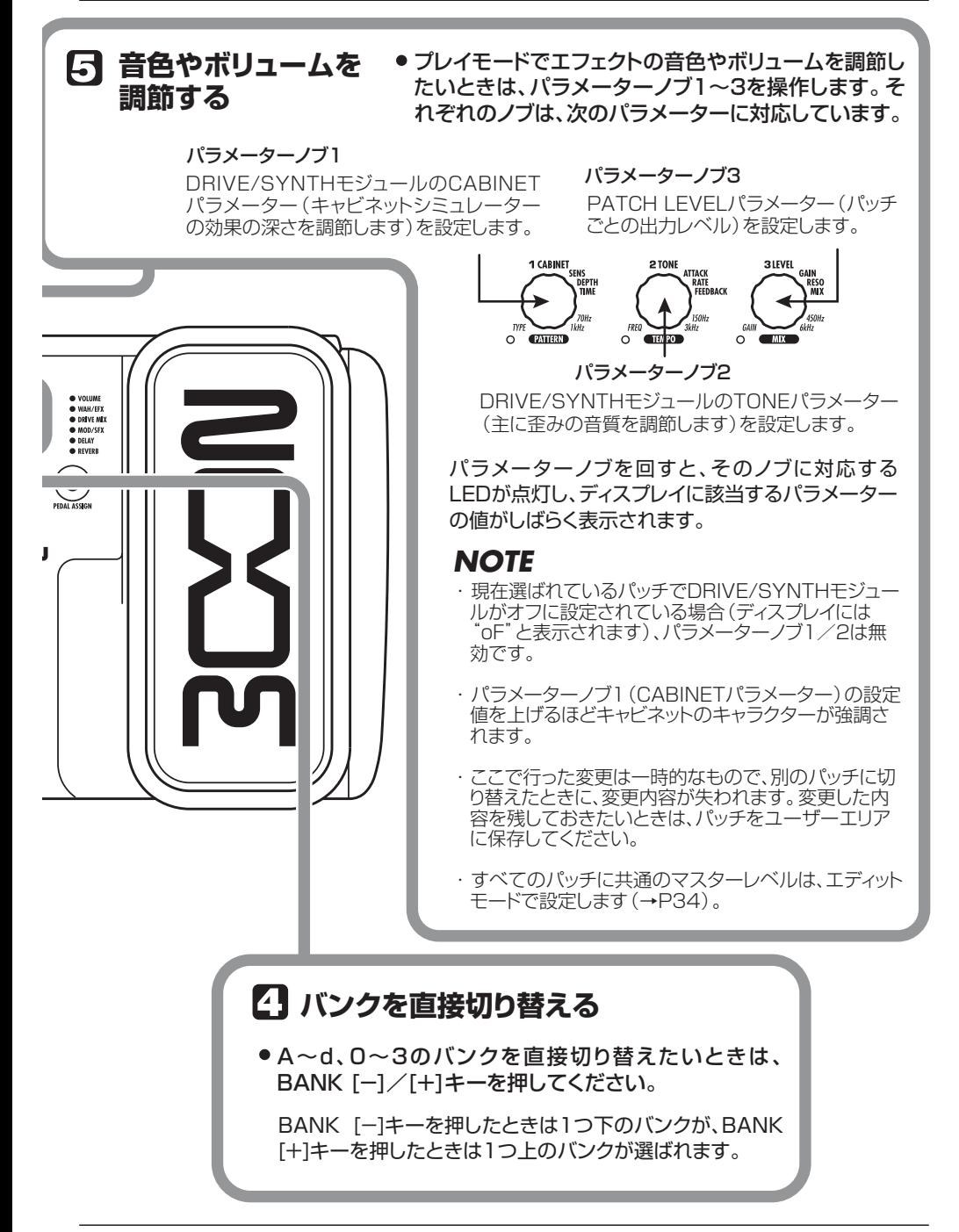

# **チューナーを使う**

B2.1uには、オートクロマチックチューナーが内蔵されています。チューナー機能を利用するには、B2.1u をバイパス状態(エフェクトを一時的にオフにする)またはミュート状態(原音とエフェクト音を消音す る)に切り替えます。

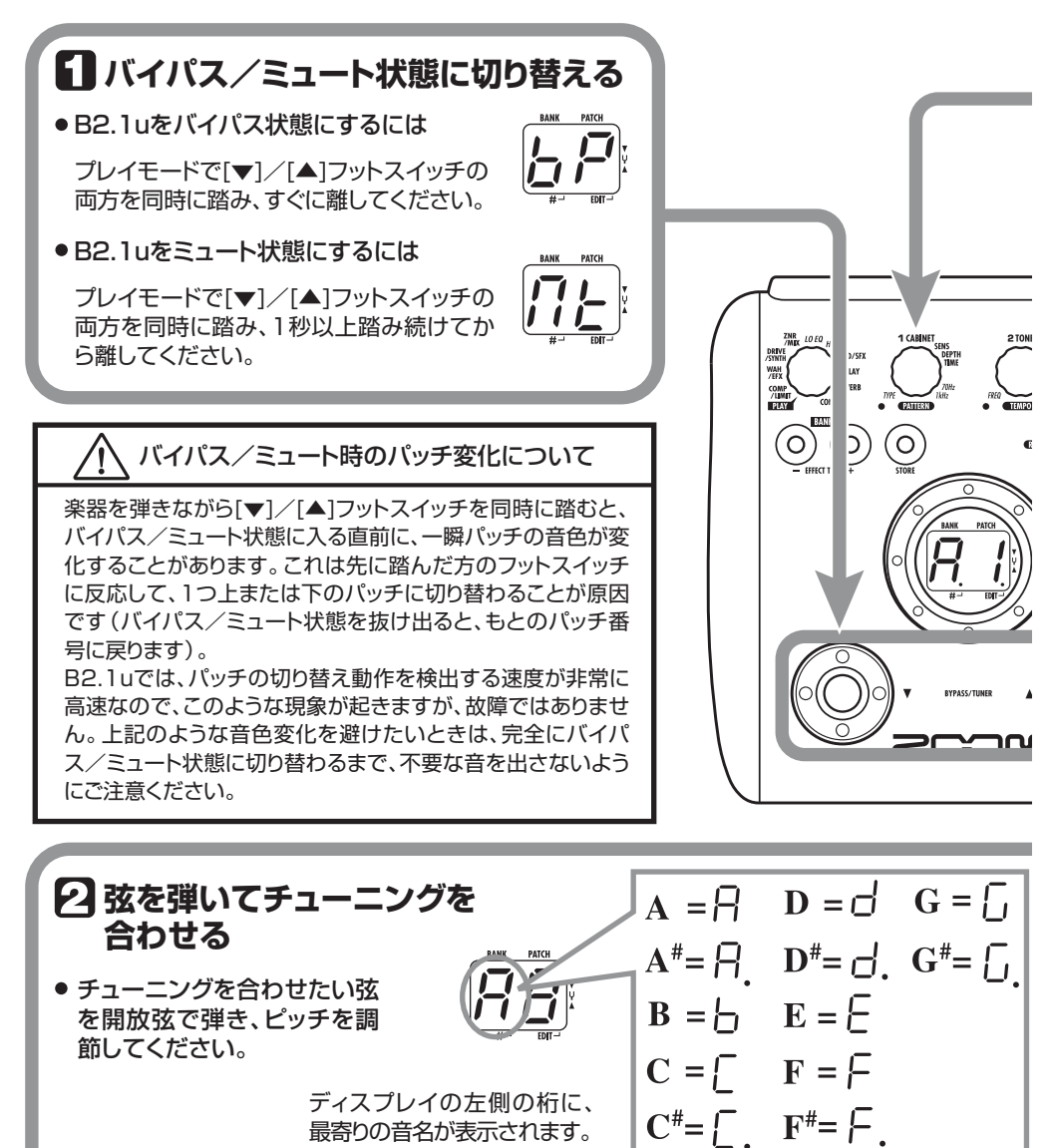

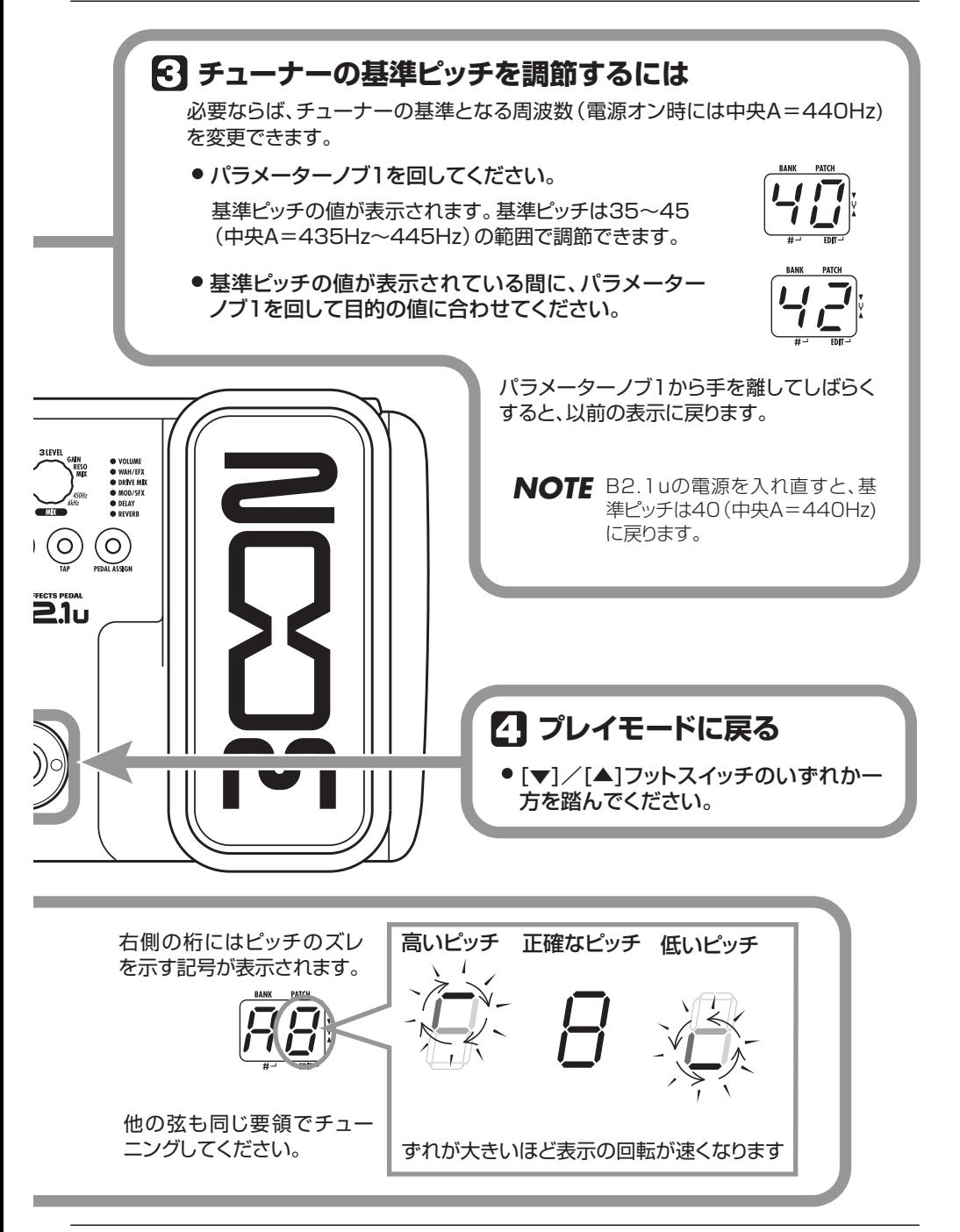

# **リズム機能を使う**

B2.1uには、リアルなドラム音色でリズムパターンを演奏するリズム機能が内蔵されています。このリズ ム機能は、B2.1uがプレイモードまたはバイパス/ミュート状態にあるときに利用できます。

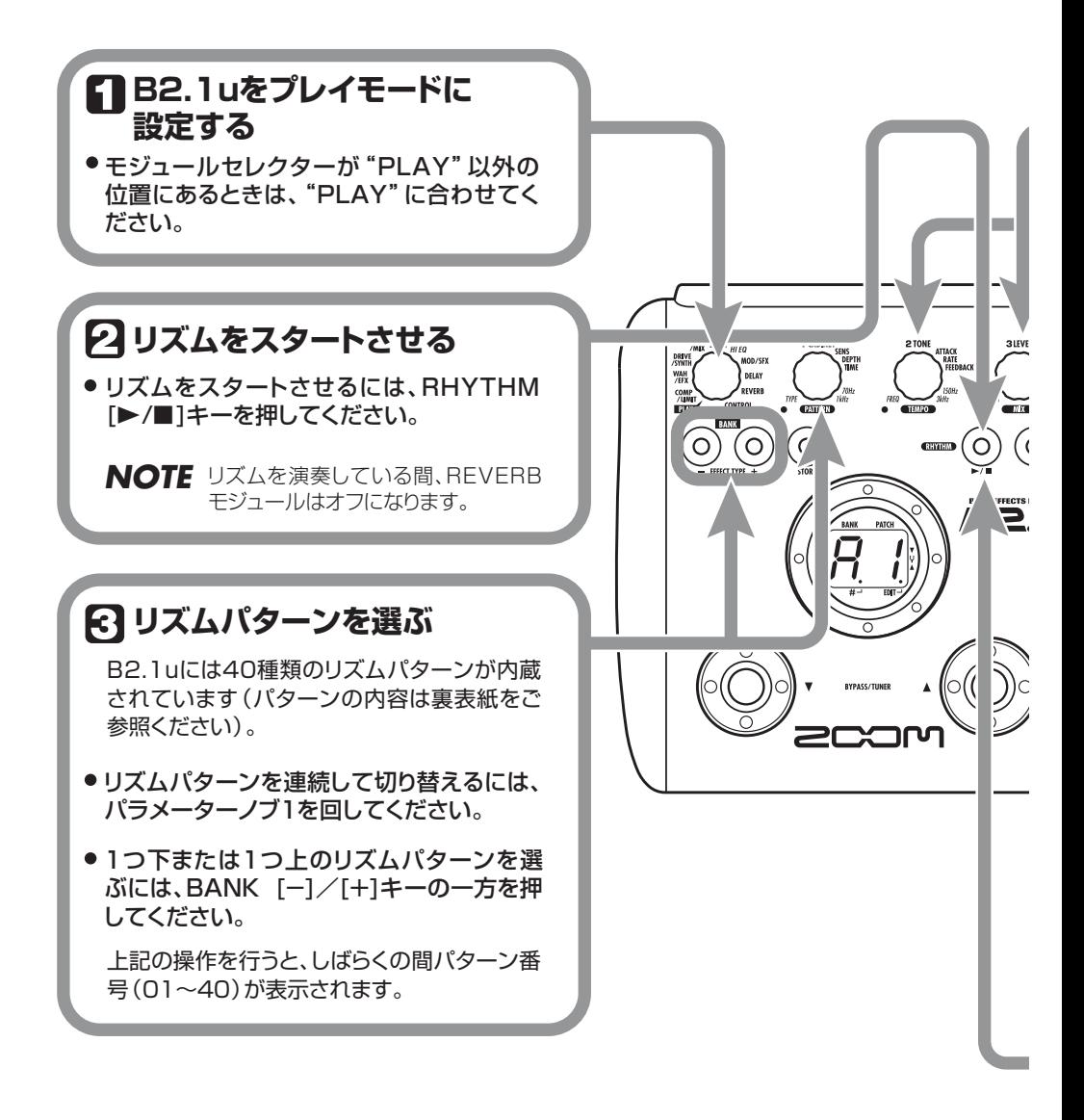

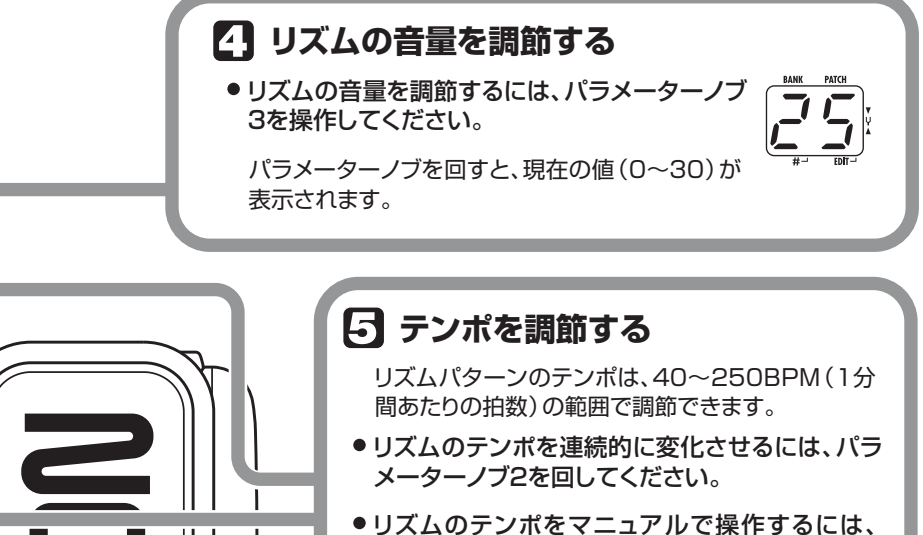

[TAP]キーを希望するテンポで3回以上繰り返 し叩いてください。

[TAP]キーを1回叩くと現在のテンポの値が表示 され、2回目以降にキーを叩く間隔に合わせて、テ ンポが自動調節されます。

上記の操作を行うと、しばらくの間テンポの値(40 ~250)が表示されます。値が100~199の範囲 では中央のドット、200を越えると中央と右下のド ットが点灯します。

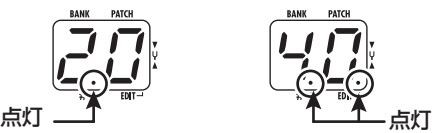

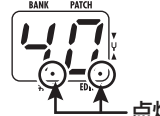

テンポ=120BPM テンポ=240BPM

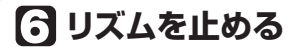

●リズムを止めるには、RHYTHM [▶/■]キーを押してください。

以前の状態に戻ります。

VOLUME<br>WAH/EFX<br>DRIVE MD<br>MOD/SFX<br>DELAY<br>REVERB

# **パッチを作り替える**

B2.1uのパッチは、エフェクトパラメーターの設定値を変更することで、自由に作り替えることができます。 現在選択されているパッチをエディットして、お好みのエフェクトを作ってみましょう。

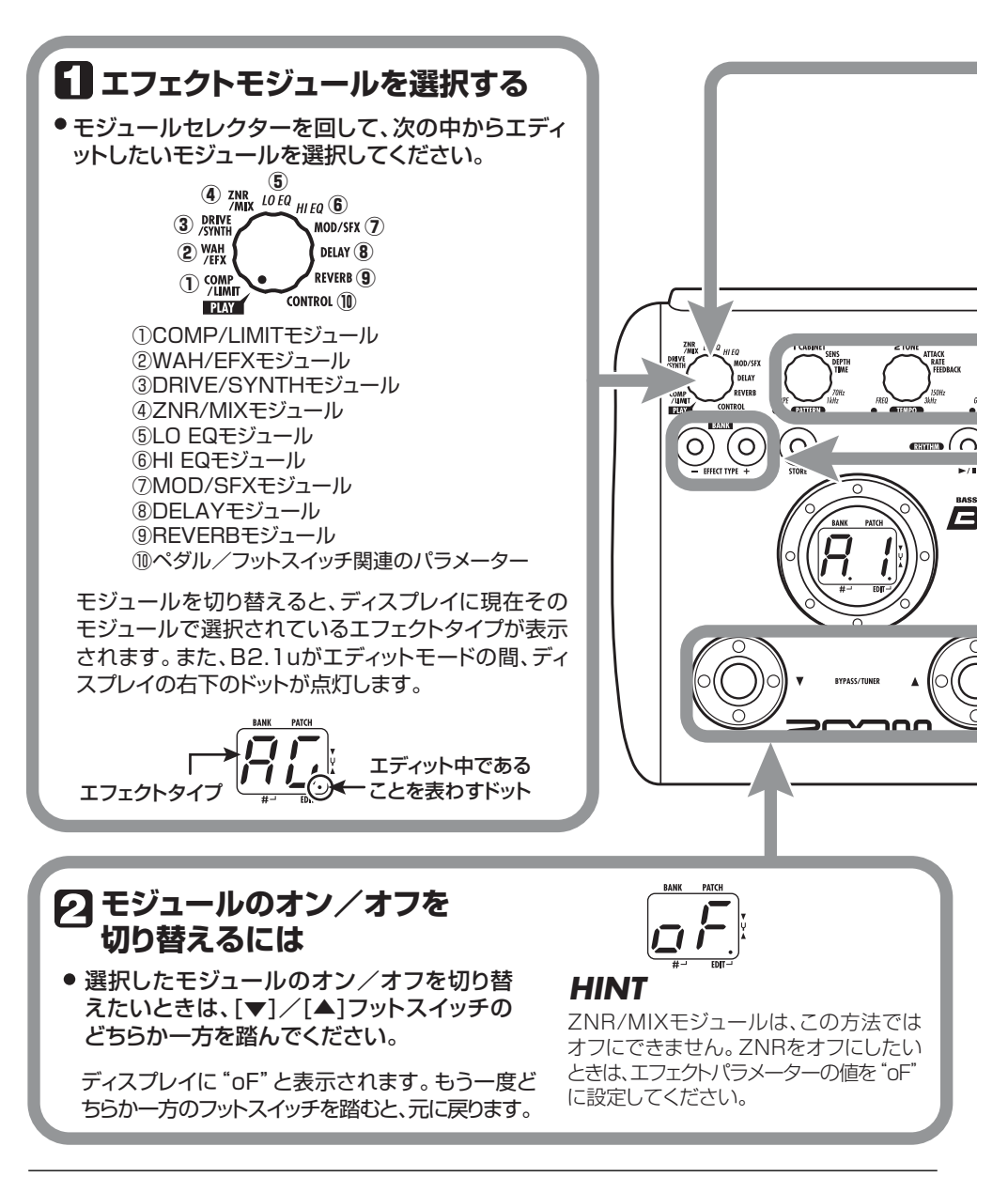

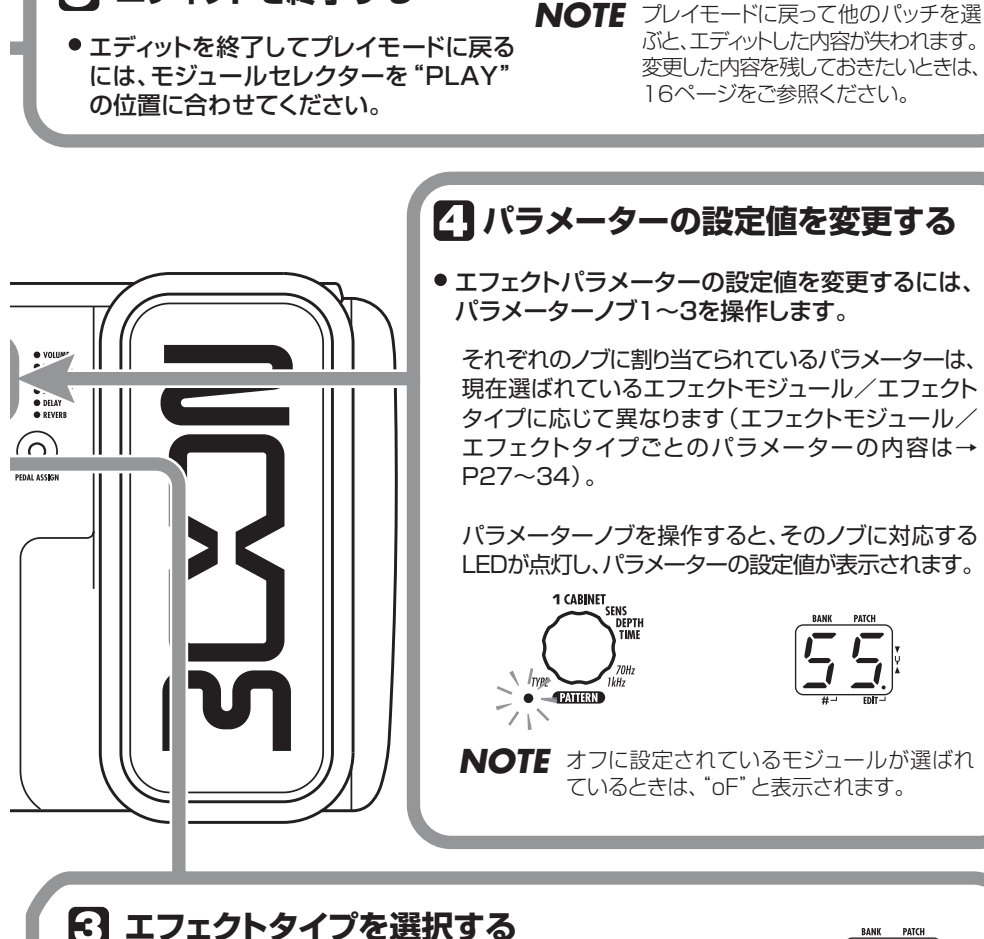

**エディットを終了する**

選択したモジュールのエフェクトタイプを切り替えるには、 BANK [-1/[+1キーを押してください。

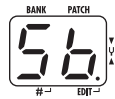

*NOTE* オフに設定されているモジュールでは、BANK [-]/[+]キーを押すと、モジュールが オンに切り替わります。 なお、エフェクトタイプが1つしかないモジュールでは、BANK [-]/[+]キーを押して も効果はありません。

# **パッチを保存/コピーする**

エディットしたパッチは、本体内のユーザーエリアのバンク (A~d) に保存できます。また、既存のパッチ を別の位置に保存して、パッチのコピーを作ることも可能です。

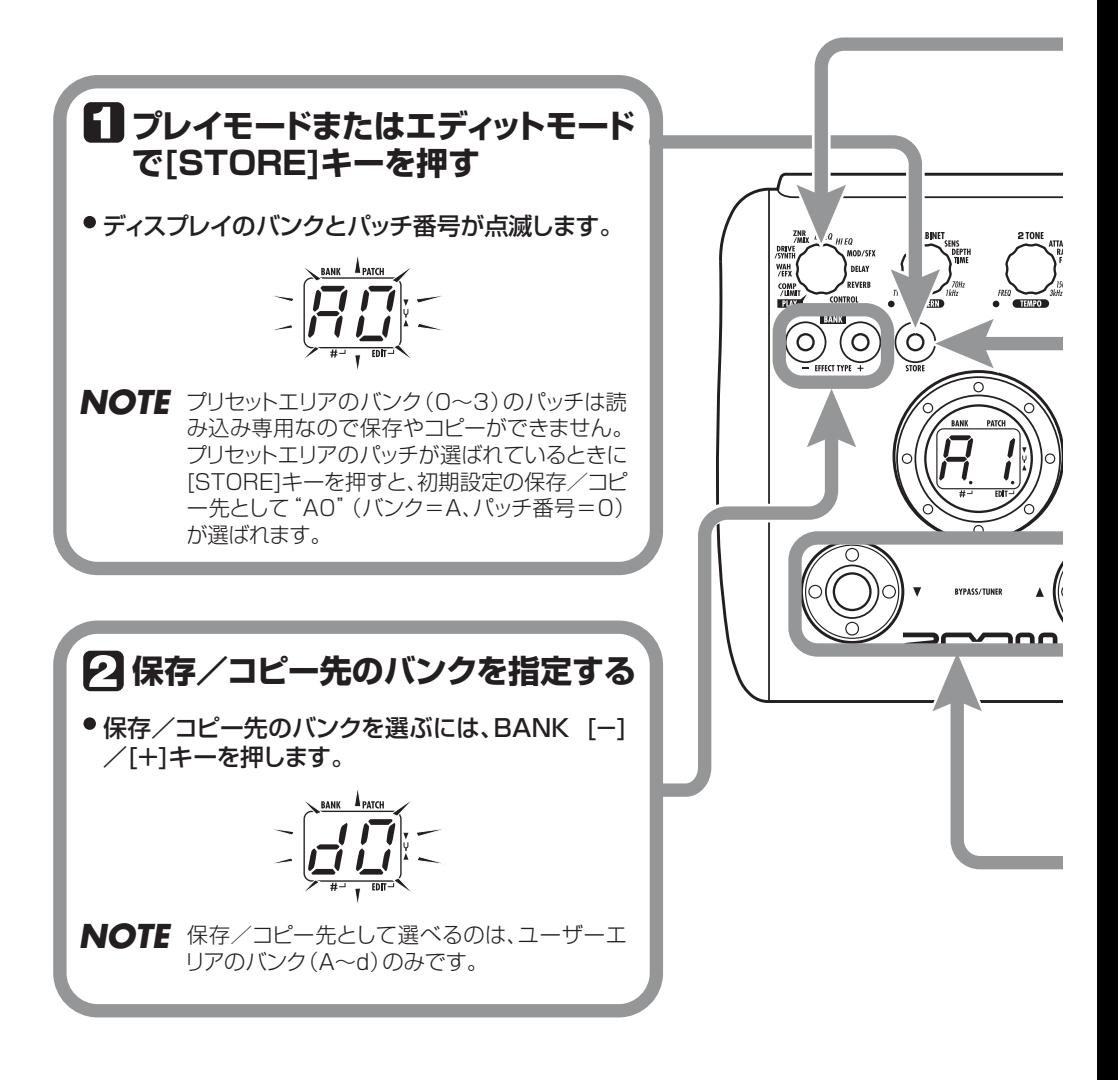

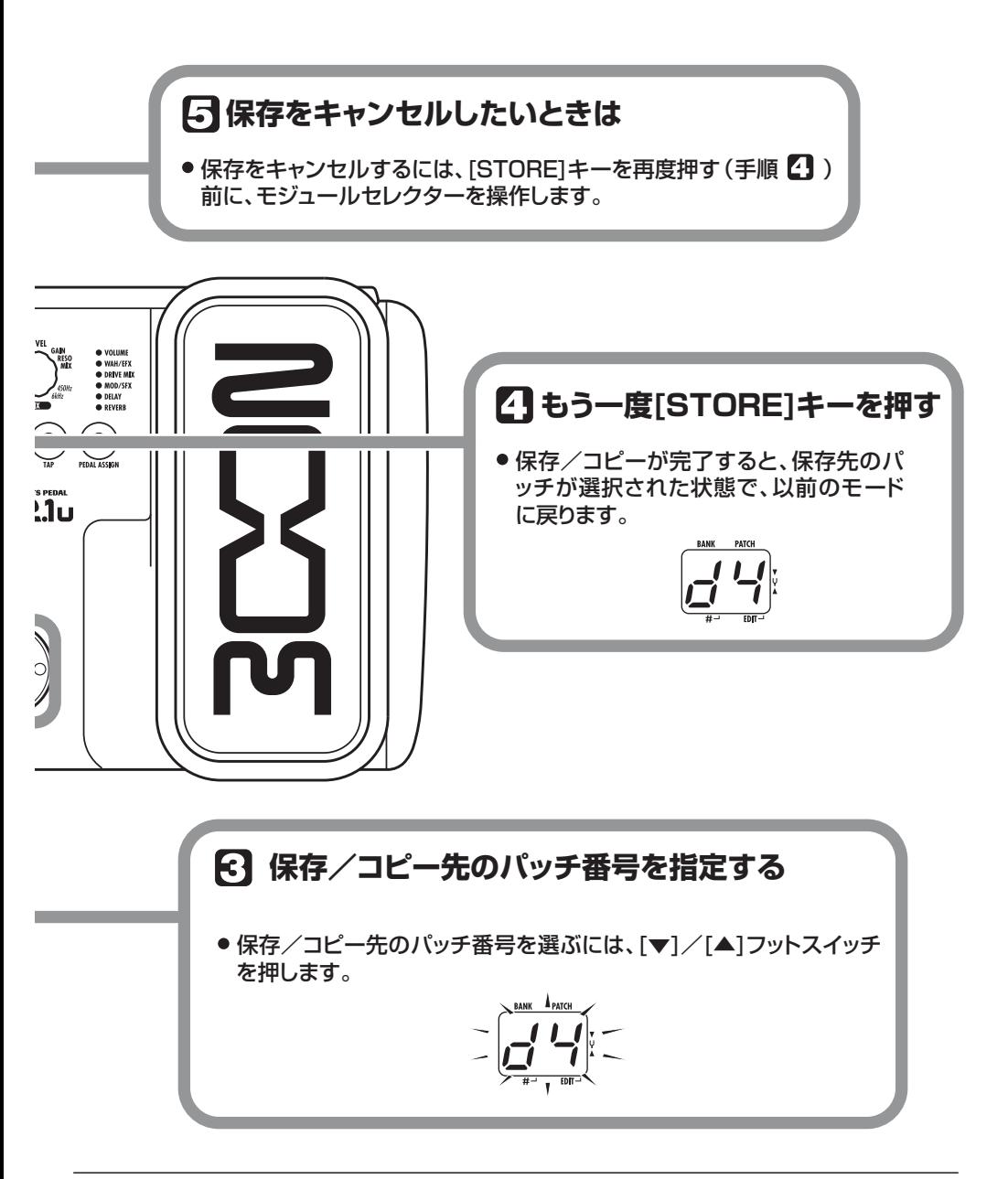

# **内蔵エクスプレッションペダルを使う**

パネル上に搭載されたエクスプレッションペダルを使えば、エフェクトの音色やボリュームをリアルタイム で変化させることができます。ペダルで変化させる要素は、パッチごとに選択できます。

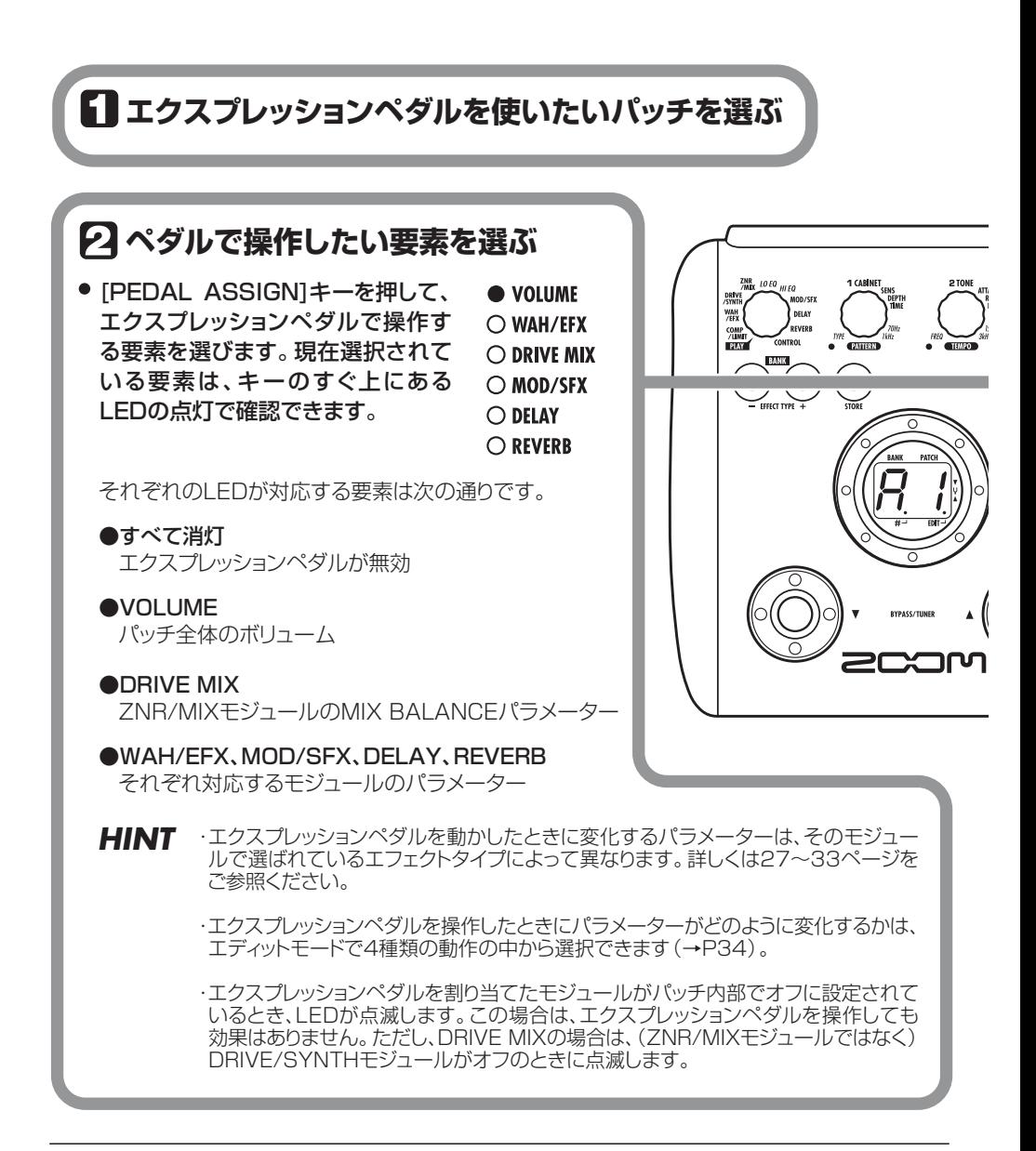

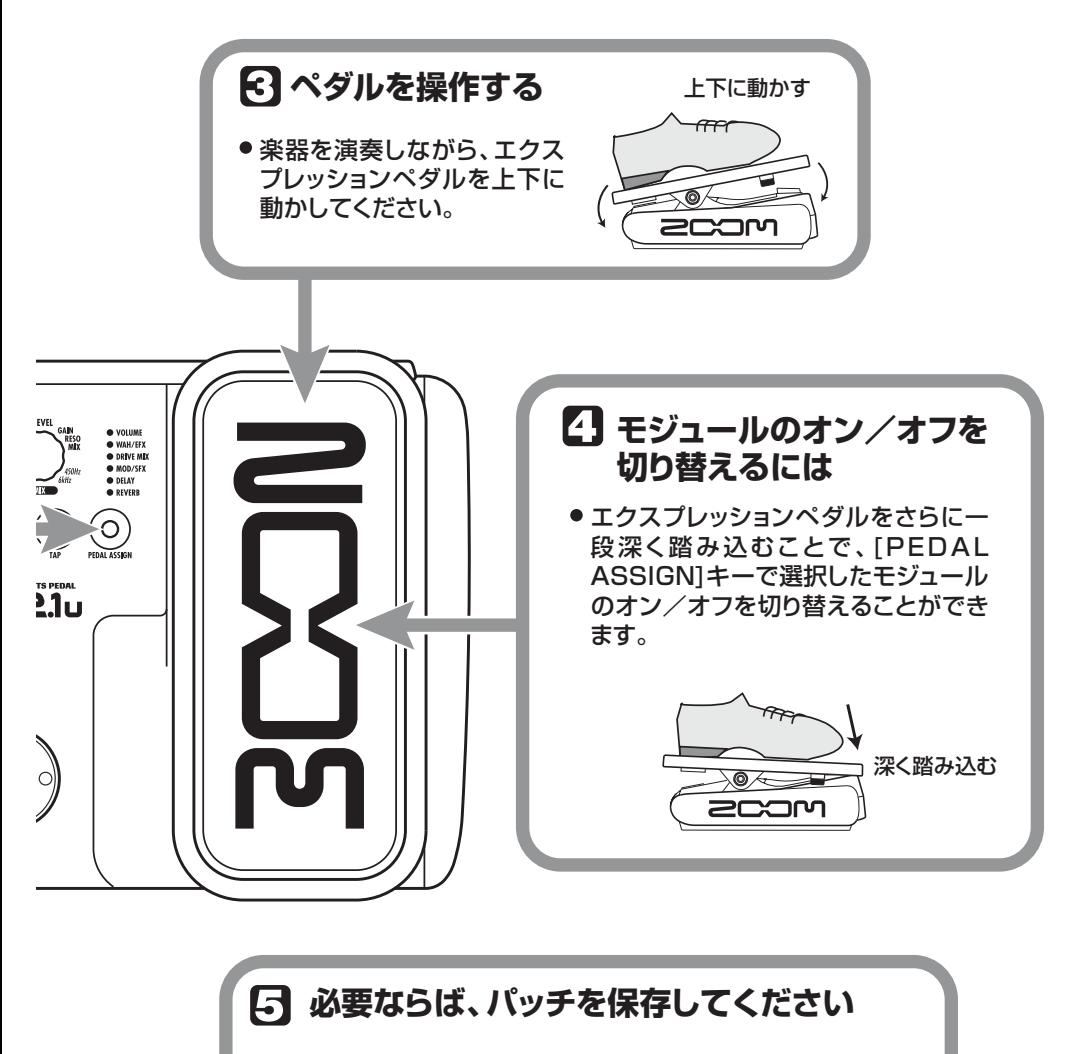

● エクスプレッションペダルの設定はパッチごとに保存でき ます。

### *NOTE*

保存をせずにプレイモードで別のパッチに切り替えると、変更内容 が無効になりますので、ご注意ください。

# **その他の機能**

ここでは、内蔵/外付けのエクスプレッションペダルやフットスイッチの使い方、およびB2.1u をオーディ オインターフェースやダイレクトボックスとして使用する方法について説明します。

### **内蔵エクスプレッションペダルの 設定を行う**

B2.1uのパネル上に搭載されたエクスプレッショ ンペダルを使えば、ボリュームペダル、またはエ フェクトパラメーターのリアルタイムコントロー ラーとして利用できます。エクスプレッションペダ ルをどんな機能に利用するかは、パッチごとに保存 できます。

エクスプレッションペダルでコントロール可能な パラメーターについては、27~ 33 ページをご参 照ください。

- **1.** エクスプレッションペダルを利用したい パッチを選んでください。
- **2.** モジュールセレクターを"CONTROL"の 位置に合わせてください。

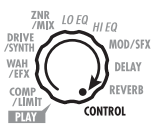

B2.1uがエディットモードになります。

- **3.** パラメーターノブ1を回して、エクスプレッ ションペダルで操作する変調先のモジュー ルを、次の中から選んでください(→P34)。
- oF
	- 無効
- VL
	- ボリューム
- WU, Wd, WH, WL

WAH/EFXモジュール

 $\bullet$  bU, bd, bH, bL ZNR/MIXモジュール

### *NOTE*

変調先をZNR/MI Xモジュールに設定すると、 DRIVE/SYNTHモジュールの原音とエフェクト音 のミックスバランスをペダルで調節できます (DRIVE/SYNTHモジュールがオフのときはペダ ルは効きません)。

- MU, Md, MH, ML MOD/SFXモジュール
- dU, dd, dH, dL DELAYモジュール
- rU, rd, rH, rL REVERBモジュール

### *HINT*

- ・変調先のモジュールを選ぶには、パネル上の [PEDAL ASSIGN] キーを使う方法もあります (→P18)。[PEDAL ASSIGN]キーを使う方法 は、プレイモードでもエディットモードでも有効 です。
- ・エクスプレッションペダルを動かしたときに変 化するパラメーターは、そのモジュールで選ばれ ているエフェクトタイプによって異なります。詳 しくは27~33ページをご参照ください。
- ・ エクスプレッションペダルを操作したときにパ ラメーターがどのように変化するかは、エディッ トモードで4 種類の動作の中から選択できます  $(\rightarrow P34)$ .

### **4.** 必要ならば、パッチを保存してください。

エクスプレッションペダルの設定がパッチに記憶 されます。

### **5.** プレイモードでこのパッチを選び、エクス プレッションペダルを操作してください。

選択した機能が利用できます。

なお、バイパス状態のときは、手順3の設定内容に かかわらず、ボリュームペダルとして機能します。

### **内蔵エクスプレッションペダルの 感度を調節する**

B2.1uのエクスプレッションペダルは工場出荷時 に最適な状態に調整されていますが、必要に応じて 感度を再調節することも可能です。ペダルを踏んで もあまり効果がない場合や、軽く踏んだだけなのに 音量や音色が大きく変化してしまう場合は、次の方 法で再調整してください。

**1.** [PEDAL ASSIGN] キーを押しながら電 源を入れてください。

ディスプレイに"dn"と表示されます。

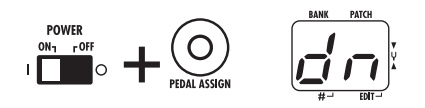

**2.** パネル上のエクスプレッションペダルを最 も手前まで踏み上げて、[STORE]キーを押 してください。

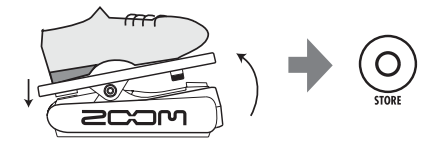

ディスプレイの表示が"UP"に変わります。

### **3.** エクスプレッションペダルを最も奥まで踏 み込み、足を放してください。

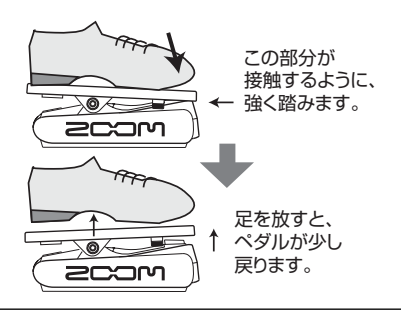

**4.** もう一度[STORE]キーを押してください。 エクスプレッションペダルの調整が終わり、プレイ モードに戻ります。

### *HINT*

- ・ペダルをどこまで踏み込んだときにモジュール のオン/オフが切り替わるかは、操作3 のペダル の位置にかかわらず、一定です。
- ・"Er"と表示される場合は、操作 2 に戻って、も う一度設定し直してください。

### **外付けのエクスプレッションペダ ル(FP01/FP02)を使う**

B2.1uの[CONTROL IN]端子にオプションのエク スプレッションペダル(FP01/FP02)を接続す れば、内蔵ペダルからは独立したボリュームペダル として利用できます。

- **1.** 外付けエクスプレッションペダルのプラグ を[CONTROL IN]端子に差して、B2.1uの 電源を入れてください。
- **2.** プレイモードまたはエディットモードで、 外付けエクスプレッションペダルを操作し てください。

ボリュームが変化します。

### *HINT*

外付けエクスプレッションペダルは、常にボリュー ムペダルとして動作します。

## **フットスイッチ(FS01)を使う**

B2.1uの[CONTROL IN]端子にオプションのフッ トスイッチFS01を接続すれば、プレイモードのバ ンクの切り替え、バイパス/ミュートのオン/オ フ、タップテンポなどの機能に利用できます。

**1.** FS01のプラグを[CONTROL IN]端子に 挿入し、B2.1uの電源を入れてください。

**2.** モジュールセレクターを"CONTROL"の 位置に合わせてください。

#### ZNR LOEQ HIEO DRIVE MOD/SFX WAH<br>/EFX DELAY **DEVEDR** com Umr<br>/LIMIT **CONTROL**  $PLY$

B2.1uがエディットモードになり、エクスプレッ ションペダルやフットスイッチに関する設定が可 能となります。

### **3.** パラメーターノブ 2 を回して、次の中から フットスイッチの機能を選んでください。

### ● bP (バイパス/ミュート)

バイパスまたはミュートのオン/オフを切り替 えます。プレイモードで[▼]/[▲]フットスイッ チを両押ししたときと同じ効果です。

### ● tP (タップテンポ)

フットスイッチを繰り返し踏む間隔に応じて、リ ズム機能のテンポや、タップ機能に対応するエ フェクトパラメーターを設定できます。[TAP] キーを押したときと同じ効果です。

### ● bU (バンクアップ)

フットスイッチを踏むごとに、バンクが1つずつ 進みます。BANK [+]キーと同じ効果です。

### ● rH (リズムオン/オフ)

リズム機能のスタート/ストップを切り替えま す。RHYTHM [▶/■]キーと同じ効果です。

### ● dH (ディレイホールド)

フットスイッチを使ってディレイのホールド機 能のオン/オフを切り替えます。ホールド機能が 有効なパッチでフットスイッチを踏むと、ホール ド機能がオンになり、そのときに鳴っていたディ

レイ音が繰り返されます(下図参照)。もう一度 フットスイッチを踏むと、ホールド機能が解除さ れてディレイ音が減衰します。

## ● dM (ディレイ入力ミュート)

ディレイモジュールの入力のミュートオン/オ フを切り替えます。

### *HINT*

- ・タップ機能に対応するエフェクトパラメーター については、27~33ページをご参照ください。
- ・ホールド機能を利用するには、そのパッチでホー ルド機能に対応するエフェクトタイプが有効に なっている必要があります。詳しくは33ページ をご参照ください。
- ・ディレイモジュールがホールドまたはミュート されている間、ディスプレイ中央のドットが点滅 します。

### **4.** プレイモードでこのパッチを選び、フット スイッチを操作してください。

選択した機能が利用できます。ここで選択した機能 は、すべてのパッチに共通です。

### **パソコンのオーディオインター フェースとして利用する**

B2.1uの[USB]端子をパソコンに接続すれば、AD / DAコンバーターおよびエフェクトを内蔵した オーディオインターフェースとして利用できます。 オーディオインターフェースとして使用する場合 の動作環境は、次の通りです。

### ■ 対応OS

●Windows XP

●MacOS X (10.2 以降)

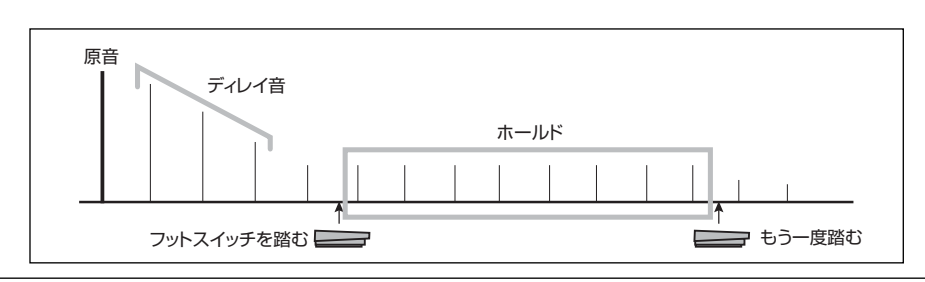

### ■ 量子化ビット数

16ビット

### ■ サンプリング周波数

32kHz/44.1kHz/48kHz

### *HINT*

どちらのOSでも、USB ケーブルでパソコンと接 続するだけで、オーディオデバイスとして利用で きます。ドライバーソフトウェアのインストール は不要です。

B2.1uをパソコンのオーディオインターフェース として利用するには、B2.1uの [USB]端子をパ ソコンのUSB端子と接続します。これでB2.1uが オーディオデバイスとして認識されます。

### *HINT*

- ・B2.1uの[POWER]スイッチがOFFの位置にあ るときは、[USB]端子経由で電源が供給されま す。
- ・[POWER]スイッチが ON の位置にあるときは, 乾電池またはACアダプターから電源が供給さ れます。特に乾電池でご使用の場合は、ONの位 置のままで使用すると、乾電池の消耗が早くな りますのでご注意ください。

この状態で、B2.1uの[INPUT]端子に接続された ベースギターのサウンドをエフェクトで加工し、 DAW(デジタルオーディオワークステーション) ソフトウェアのオーディオトラックに録音できま す。

同時に、B2.1uの[OUTPUT/PHONES]端子から は、DAWソフトウェアのオーディオトラックの再 生音と、エフェクトを通過したベースギターの音 がミックスされて出力されます(下図参照)。

録音/再生など詳しい操作方法は、DAWソフト ウェアのマニュアルをご参照ください。

### *NOTE*

- ・B2.1u をオーディオインターフェースとして利 用する場合でも、エフェクト通過後の信号は、常 に[OUTPUT/PHONES]端子から直接出力され ています。
- ・DAWソフトウェアにエコーバック機能(録音時 に入力信号をスルー出力する機能)がある場合 は、必ずオフに設定してください。オンのままで 録音すると、出力信号がフランジャーのかかっ たような音色になりますのでご注意ください。
- ・USBケーブルは、高品質でなるべく短いものを お使いください。3m以上のUSBケーブルを通 じてB2.1uに電源を供給すると、電圧低下の警 告が出ることがあります。

### **ダイレクトボックスとして使用 する**

リアパネルの[BALANCED OUT]端子を使えば、 PA ミキサーやレコーディングミキサーにベース の信号を直接送るダイレクトボックス(ゲイン:  $0$ dB、出力インピーダンス:200 $\Omega$  /HOT-COLD)としてB2.1uを利用できます。

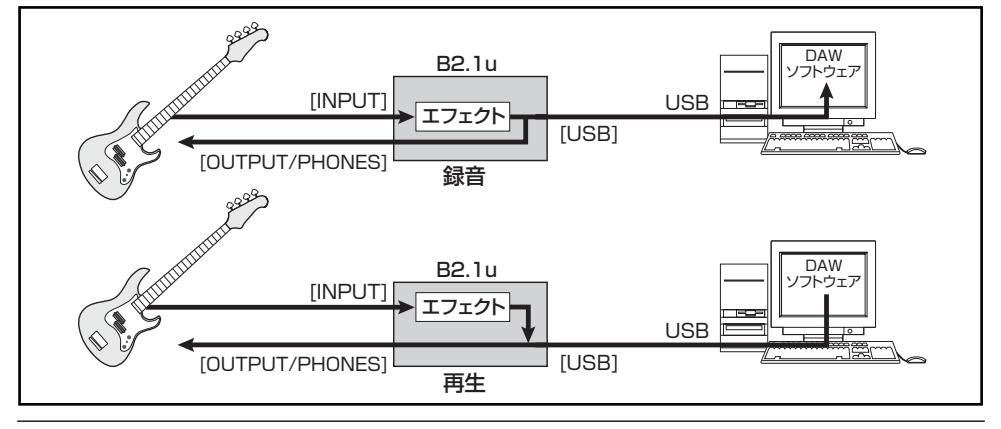

*ZOOM B2.1u 23*

この機能を利用するには、XLRのバランスケーブ ルを使って、B2.1uの[BALANCED OUT]端子と PAミキサー(またはレコーディングミキサー)を 接続します。このとき、[OUTPUT/PHONES]端 子をベースアンプに接続してモニターすることも 可能です(ただし、アンプの設定は、[BALANCED OUT]端子からダイレクト出力される信号には影 響しません)。

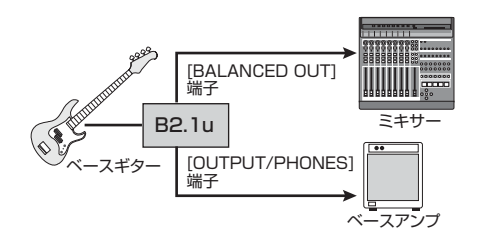

[PRE/POST]スイッチを使えば、[BALANCED OUT]端子から出力される信号の送出位置を選択 できます。エフェクト通過後の信号を出力したいと きは"POST"(押し下げた状態)、エフェクト通過 前の信号を出力したいときは"PRE"(押し上げた 状態)に設定してください。

**BALANCED OUT** 

POST PRE

なお、[BALANCED OUT]端子をPAミキサーなど の機器に接続する場合、グランドループ(システム 内の機器どうしが別個のアースに接続されている ために生じる電気信号のループ)が原因で、"ブー ン"というハムノイズが発生することがあります。 このような場合は[GROUND]スイッチを"LIFT" に設定してみてください。ハムノイズが除去または 軽減されることがあります。

### *HINT*

[GROUND]スイッチは、[BALANCED OUT]端子 のグランドへの接続 /解除を切り替えるスイッチ です。このスイッチを"LIFT"(押し下げた状態) に設定することで、[BALANCED OUT] 端子のグ ランドピンが信号経路から切り離され、グランド ループによるハムノイズが除去または軽減される ことがあります。

## **工場出荷時のパッチに戻す**

B2.1uのユーザーエリア(A0~d9)には、工場出荷時にプリセットエリア(00~39)と同じパッチが保 存されています。これらユーザーエリアのパッチは、他のパッチを上書きした後でも、すべて元の状態に戻 せます(オールイニシャライズ機能)。

### **1.** [STORE]キーを押しながら、B2.1uの電源 を入れてください。

ディスプレイに"AL"の表示が点滅します。

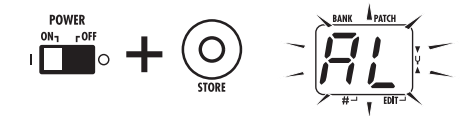

**2.** オールイニシャライズを実行するには、も う一度[STORE]キーを押してください。

すべてのパッチ情報が工場出荷時の状態に戻り、プ レイモードに移行します。オールイニシャライズを キャンセルしたいときは、[STORE]キーの代わり にRHYTHM ▶/■1キーを押してください。

### *NOTE*

オールイニシャライズを実行すると、ユーザーエリ アに保存したパッチはすべて消去されます。この操 作は慎重に行ってください。

# **エフェクトのつながり**

B2.1uのパッチは、次の図のように9つのエフェクトモジュールが直列に接続されたものと考えることがで きます。すべてのエフェクトモジュールを同時に利用することも、エフェクトモジュールのオン/オフを切 り替えて、任意のエフェクトモジュールのみを利用することも可能です。

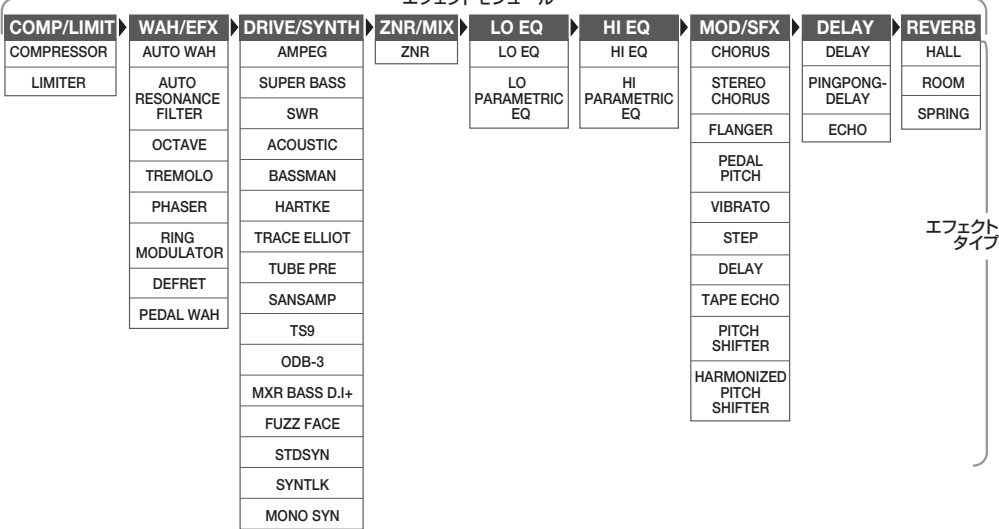

エフェクトモジュール -

※ 表中のメーカー名、製品名は、各社の商標または登録商標です。これらの名称は、 音色の傾向を説明する目的で使われているもので、株式会社ズームとは無関係です。

エフェクトモジュールでは、効果の種類(エフェク トタイプ)を複数の中から選択できます。例えば、 COMP/LIMITモジュールではCOMPRESSOR(コ ンプレッサー)、LIMITER (リミッター) などのエフ ェクトタイプ、REVERB モジュールでは、HALL (ホールリバーブ)、ROOM (ルームリバーブ) など のエフェクトタイプの中からいずれか1種類を選択 できます。なお、ZNR/MIXモジュールのエフェク トタイプは1種類なので、タイプの選択は行なえま せん。

#### *HINT*

・DRIVE/SYNTHモジュールでは、スピーカーキャ ビネットの特性を再現する"CABINET"パラメー ターが利用できます。これはライブ演奏/ダイレ クト録音などの環境に合わせて、キャビネットの キャラクターを調節する目的で使用します。

- ・DRIVE/SYNTH モジュールの原音とエフェクト 音/シンセ音のミックスバランスや、モジュール 通過後の信号レベルは、ZNR/MIXモジュールで調 節します。
- ・D RI VE/S YNT H モジュールのエフェクトタ イプとして"ST DSYN"、"SYNTLK"、"MONO SYN"を選んだ場合、COMP/LIMITモジュー ルとWAH/EFXモジュール (接続位置を "bF"に 設定した場合)の効果は、DRIVE/SYNTHモジュ ール通過後の原音にのみかかり、シンセ音にはか かりません。
- ・ZNR/MIXモジュールは、フットスイッチを使って オフにできません。ZNRをオフにしたいときは、 エフェクトパラメーターを"oF"に設定してくだ さい。

# **エフェクトタイプとパラメーター**

## **「パラメーター表」の見方**

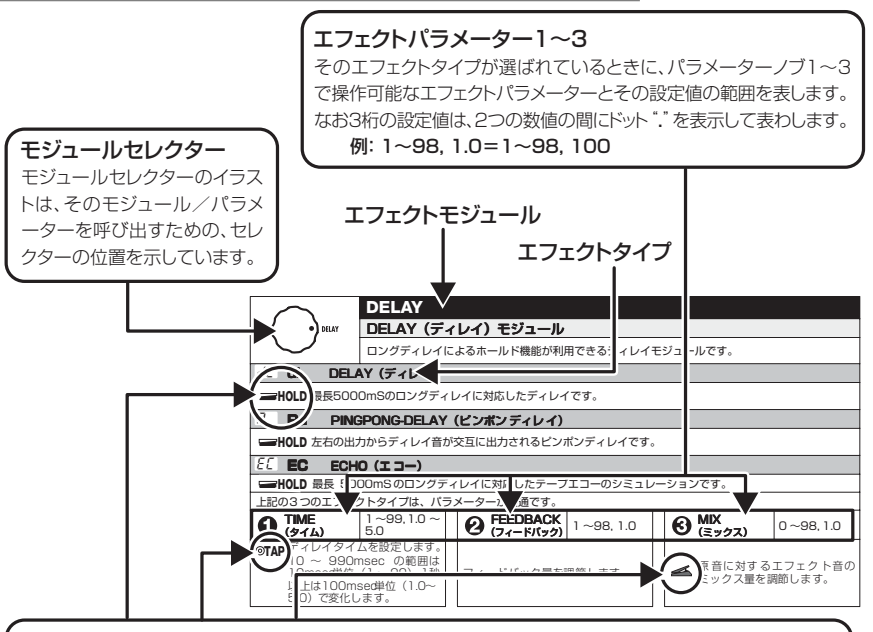

### エクスプレッションペダル

表中にペダルアイコン( < )が表記されている場合は、パネル上のエクスプレッションペダルでコ ントロール可能なパラメーターであることを示しています。

まずエクスプレッションペダルの変調先として目的のモジュールを指定し(→P20)、次にそのモジュー ルで該当するエフェクトタイプを選択すれば、このパラメーターをエクスプレッションペダルでリアルタイ ムコントロールできます。

### タップ

表中に[TAP]キーのアイコン (**◎TAP**) が表記されている場合は、[TAP]キーを叩いて設定可能なパラ メーターであることを示しています。

エディットモードでは、対応するモジュール/エフェクトタイプが選ばれているときに[TAP]キーを繰り返 し叩くことで、その間隔に合わせてパラメーター(変調の周期やディレイタイムなど)が設定されます。 プレイモードでは、現在選ばれているパッチで、DELAYモジュールがオンであれば、[TAP]キーを繰り返 し叩くことで、対応するパラメーターの値を一時的に変更できます。

### ホールド

表中にフットスイッチのアイコン ( **└━━ ||0LD**) が表記されている場合は、フットスイッチ (FS01) を使 ってホールド機能のオン/オフを切り替え可能なエフェクトタイプであることを示しています。 該当するパッチで、フットスイッチの機能として"dH"(ディレイホールド)を指定しておき(→P22)、プレ イモードでそのパッチを選んでフットスイッチを踏むと、ホールド機能のオン/オフを切り替えることが できます。

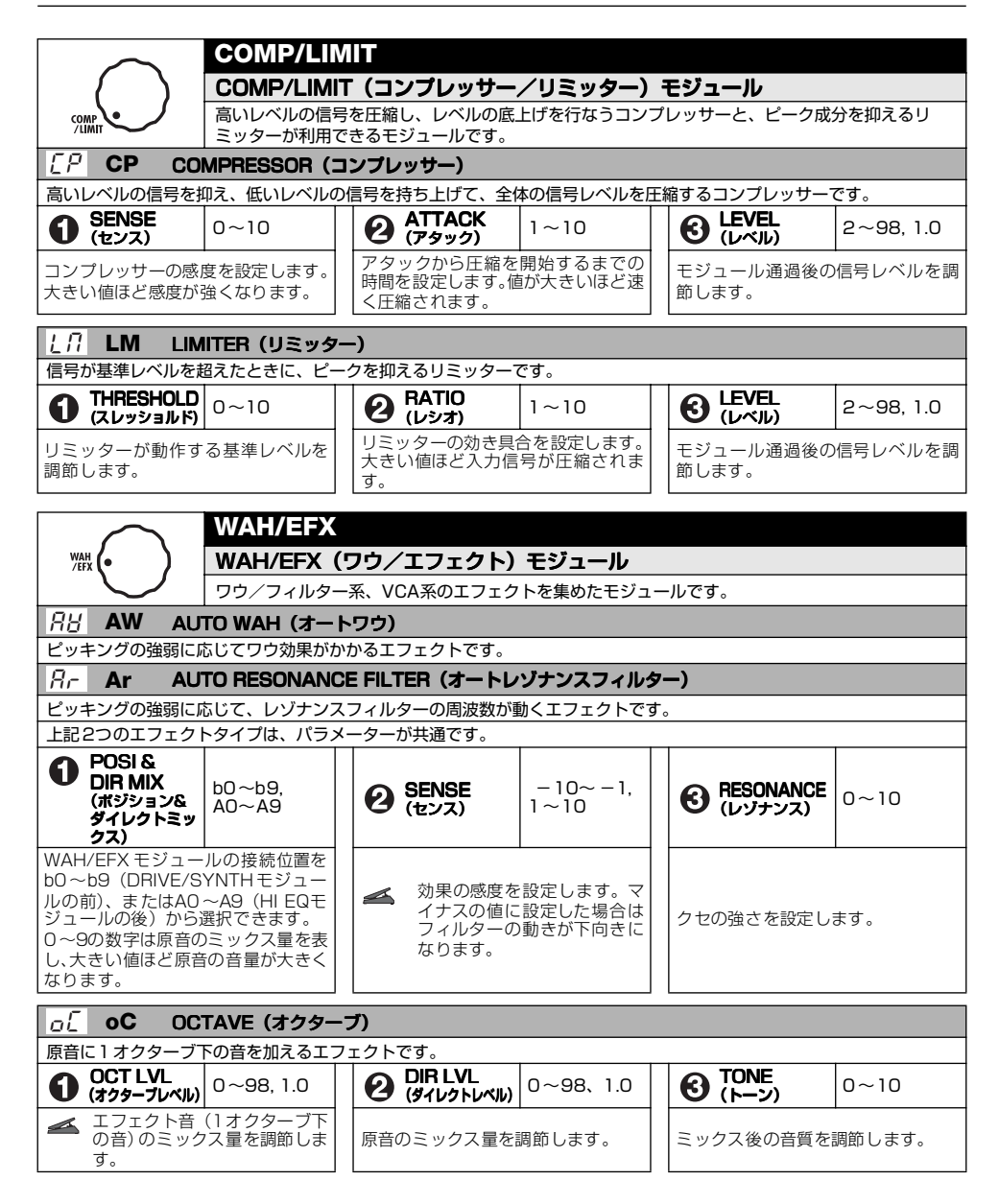

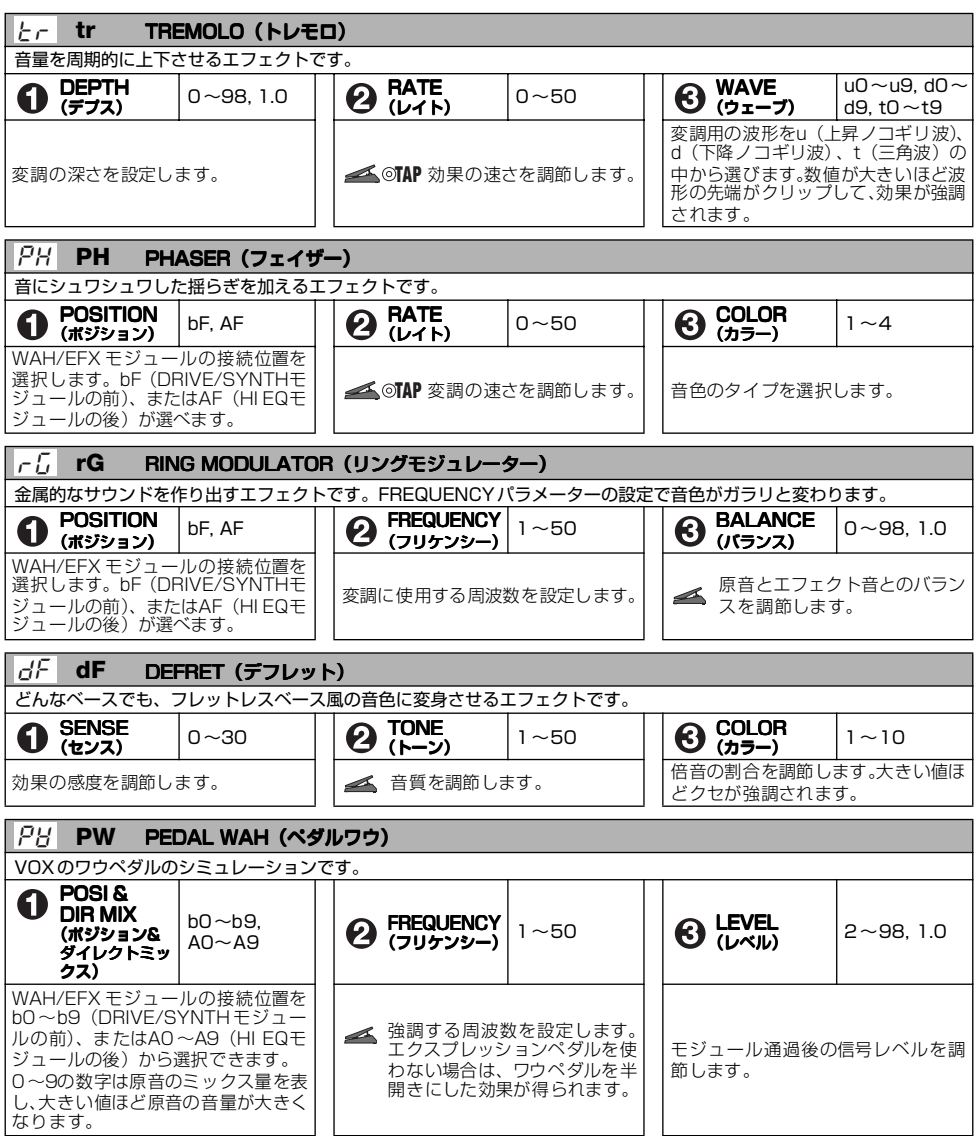

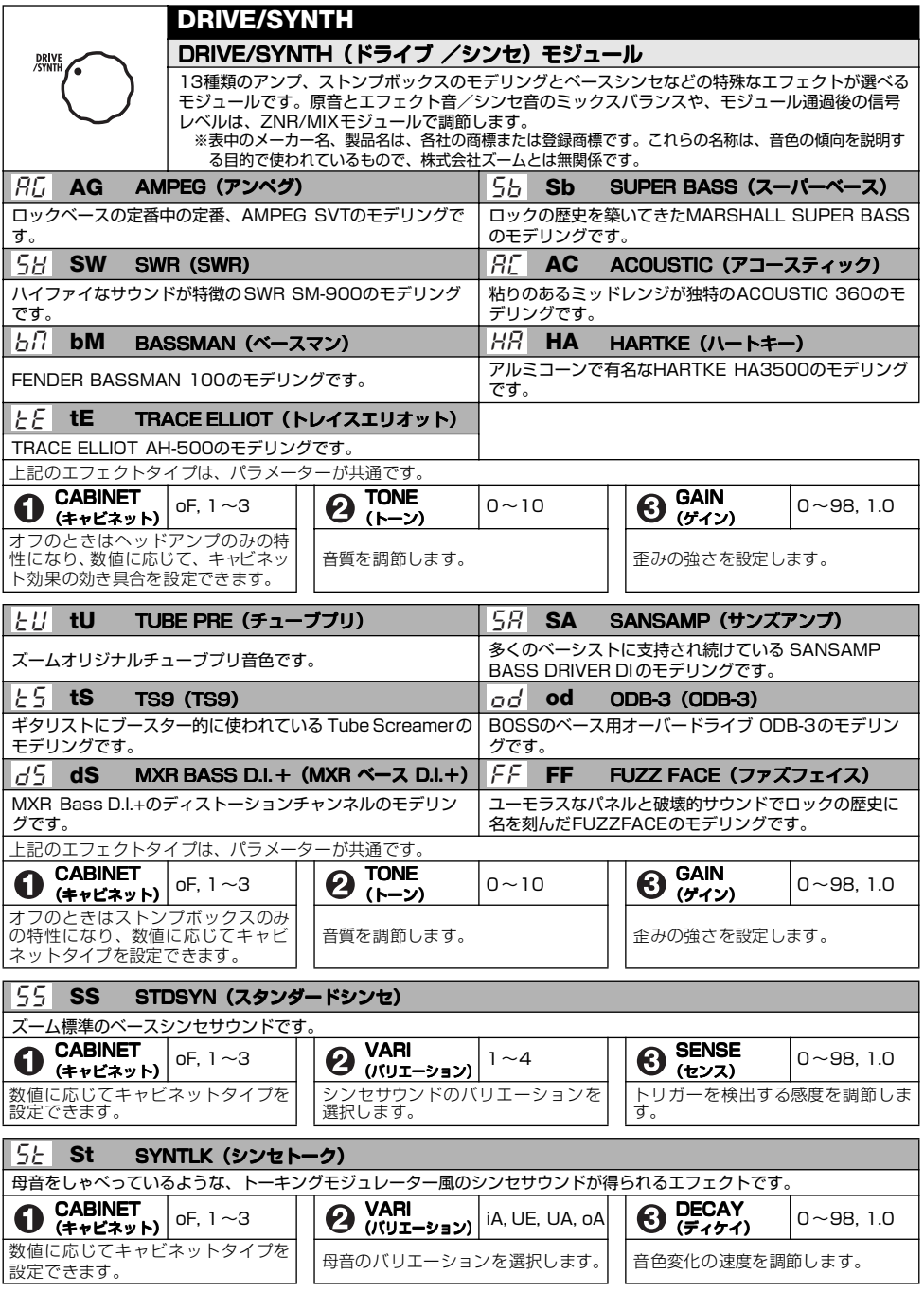

*ZOOM B2.1u 29*

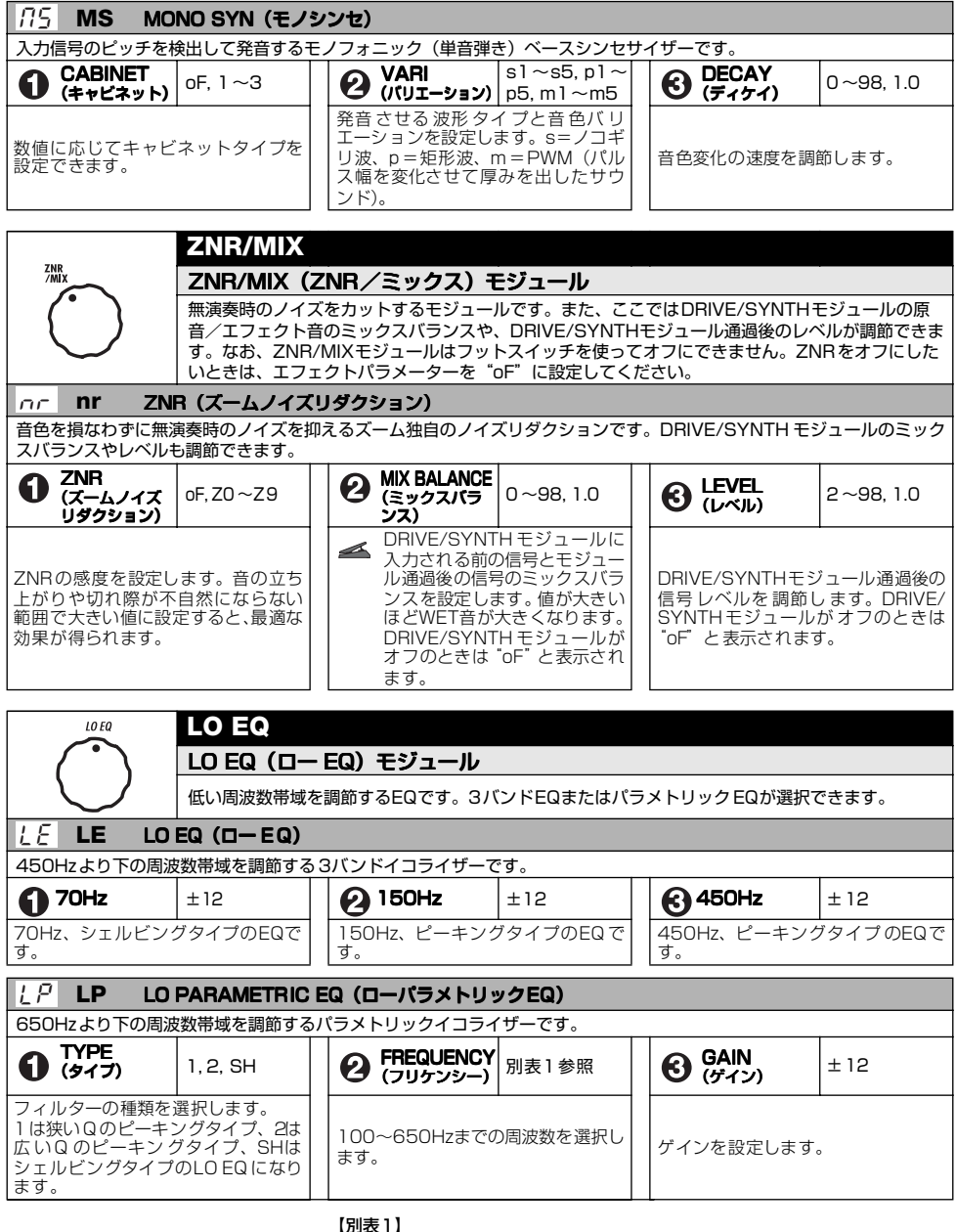

【別表 I】<br>- 表示<br>- 10 <mark>周波数 | 表示</mark><br>100Hz | 50 表示 周波数 表示 周波数<br>10 100Hz 50 500Hz<br>25 250Hz 65 650Hz 25 250Hz<br>35 350Hz 35 350Hz

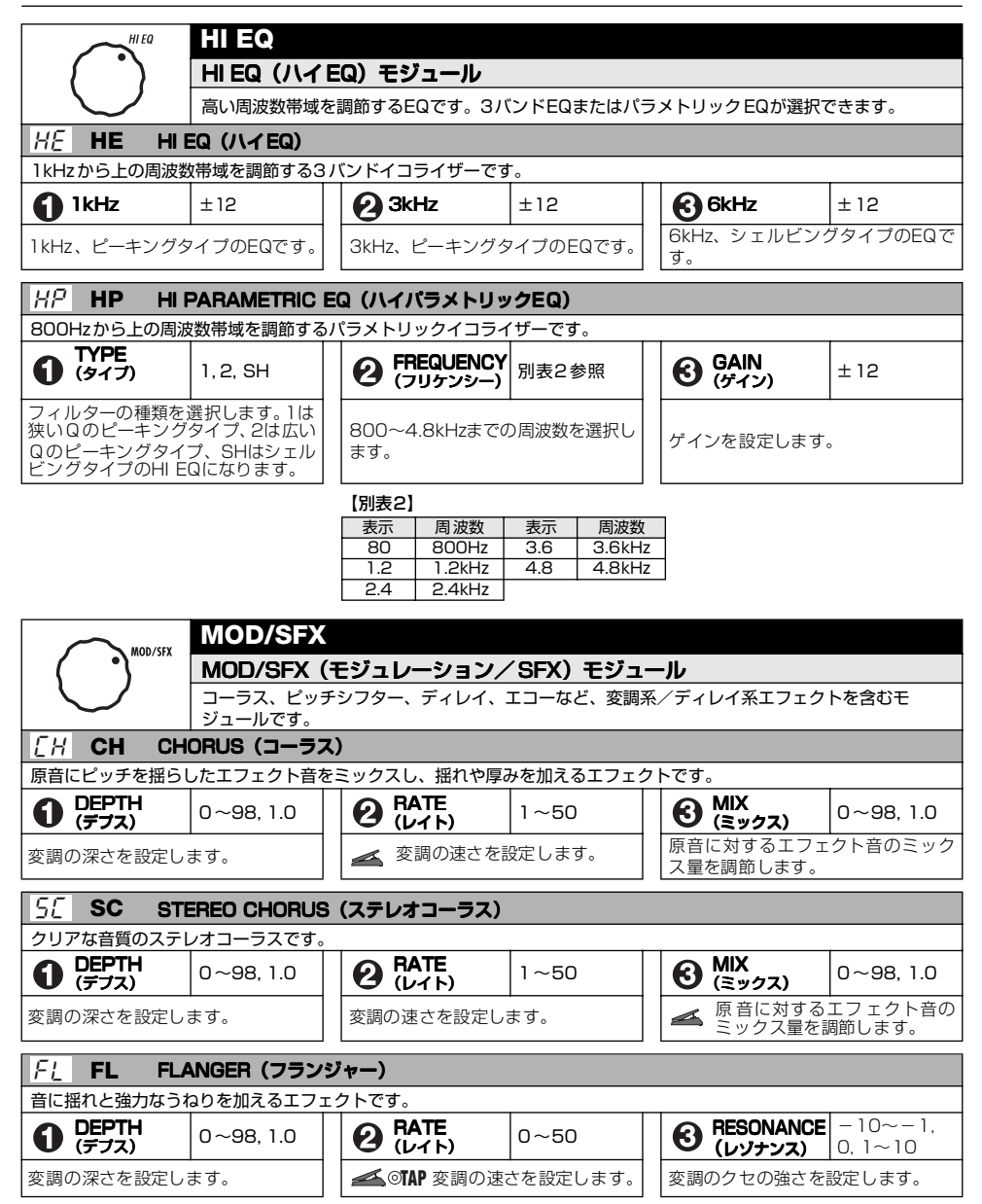

### エフェクトタイプとパラメーター

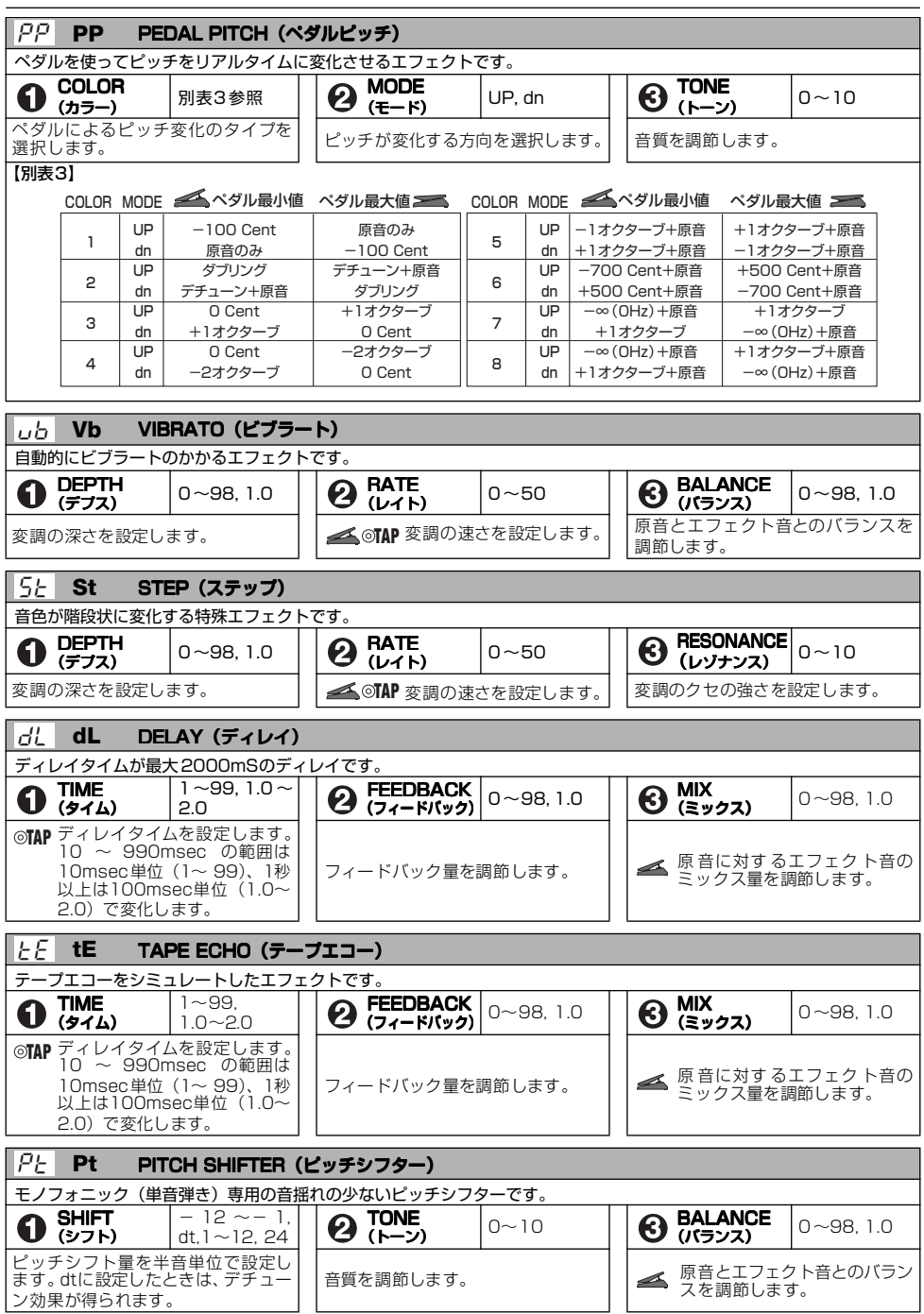

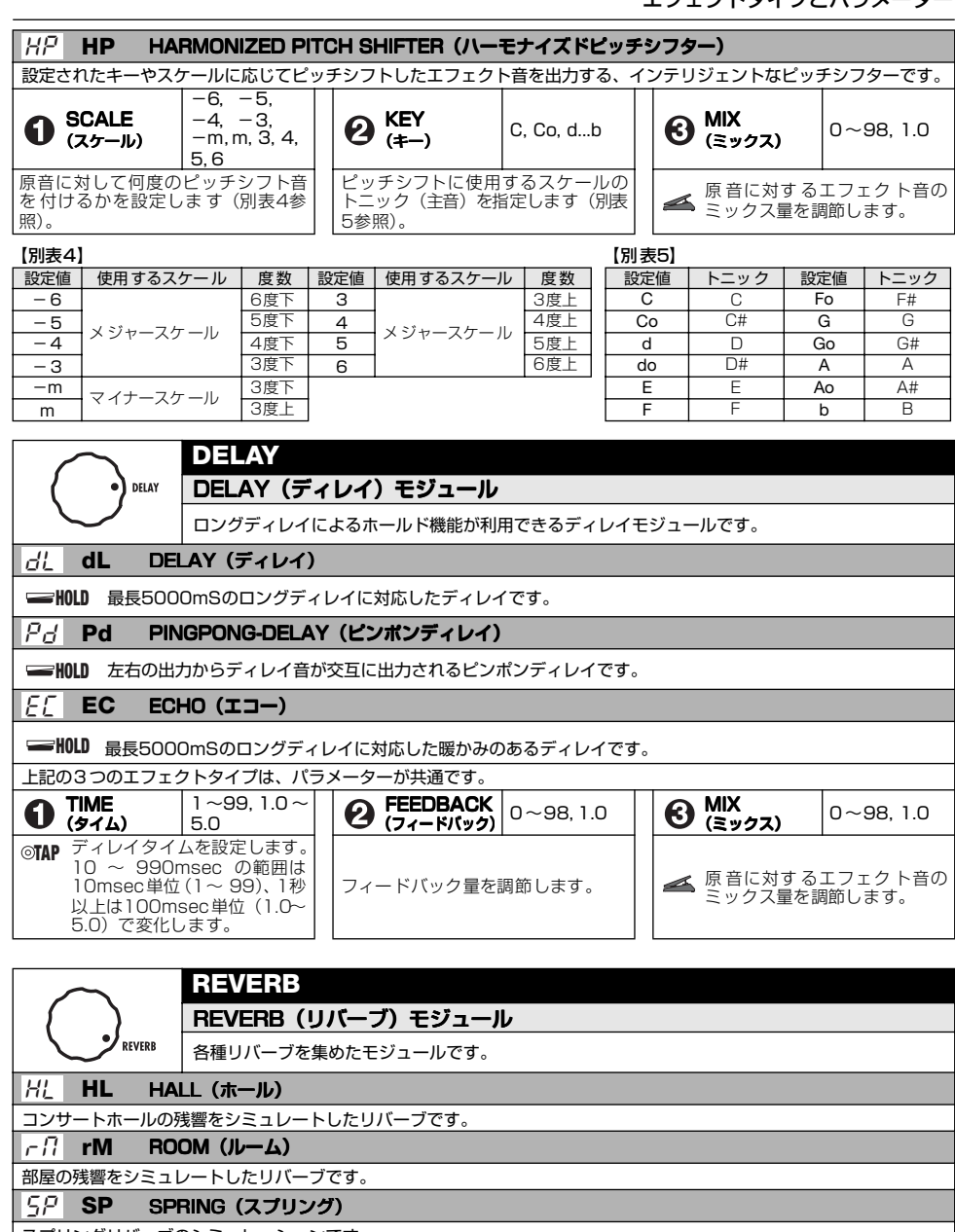

スプリングリバーブのシミュレーションです。

上記の3つのエフェクトタイプは、パラメーターが共通です。

DECAY<br>(ディケイ) 1

DECAY  $|1 \sim 30$   $|Q$  TONE  $|0 \sim 10$   $|Q|$  (E) 残響の長さを設定します。 │ │エフェクト音の音質を調節します。 │ │ **≤**▲ 原 音に対す るエフェク ト音の

*ZOOM B2.1u 33*

 $\bigodot$  MIX 0~98, 1.0

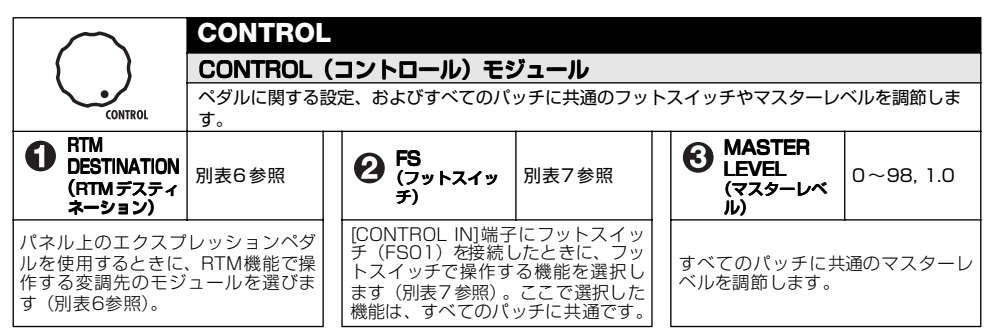

RTM (Real Time Modulation):エクスプレッションペダルを使って、エフェクトパラメーターをリアルタイムに変化させる機能

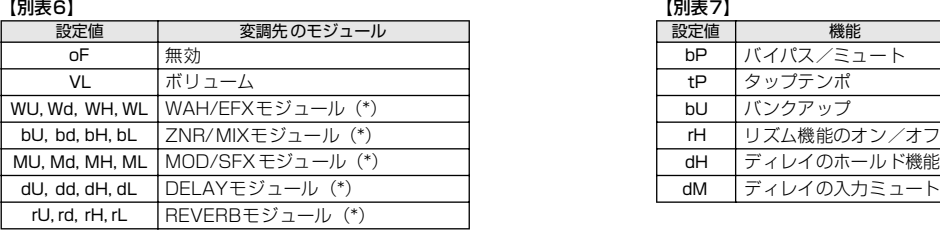

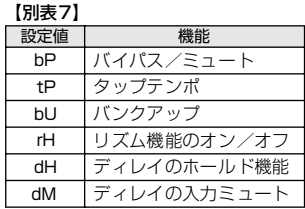

(\*)印のモジュールは、右側の文字に応じて動作が次のように変わります。

### *비* UP

ペダルを最も手前に踏み上げたときにパラメーターが最小値になり、ペ ダルを最も奥まで踏み込んだときにパラメーターが最大値になります。

#### DOWN d

ペダルを最も手前に踏み上げたときにパラメーターが最大値になり、ペ ダルを最も奥まで踏み込んだときにパラメーターが最小値になります。

#### HIGH H

ペダルを最も手前に踏み上げたときにパラメーターがパッチ本来の値に なり、ペダルを最も奥まで踏み込んだときにパラメーターが最大値にな ります。

#### LOW  $\pm$

ペダルを最も手前に踏み上げたときにパラメーターが最小値になり、ペ ダルを最も奥まで踏み込んだときにパラメーターがパッチ本来の値にな ります。

### *HINT*

変調先にZNR/MIXを選んだ場合は、ペダルを操作したときに、DRIVE/ SYNTHモジュールのミックスバランスが変化します(→P30)。

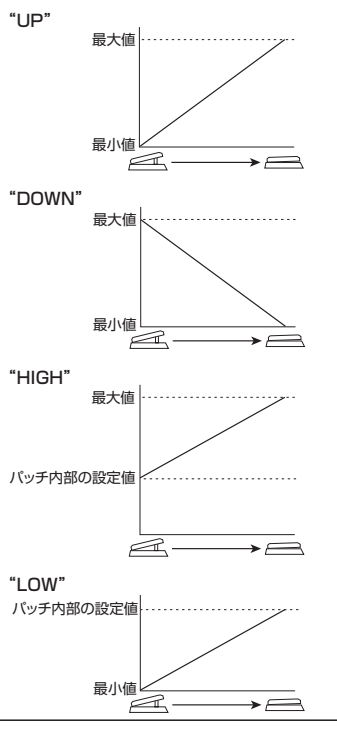

# **主な仕様**

#### エフェクトタイプ 47タイプ エフェクトモジュール

同時使用 9モジュール

### パッチ

ユーザーエリア:10パッチ×4バンク プリセットエリア:10パッチ×4バンク

### サンプリング周波数

96kHz

### A/D変換

24ビット64倍 オーバーサンプリング

### D/A変換

24ビット128倍 オーバーサンプリング

信号処理 32ビット

### 周波数特性

20Hz~40kHz +1dB -3dB(10kΩ負荷時)

### ディスプレイ

2桁7セグメントLED パラメーター LED、 ペダルアサインLED

入力 標準モノラルフォーンジャック 定格入力レベル -20dBm 入力インピーダンス 1MΩ

### 出力

標準ステレオフォーンジャック (ライン/ヘッドフォン兼用) ライン最大出力レベル +5dBm(出力負荷イン ピーダンス10kΩ以上時) フォーン最大出力レベル 20mW+20mW (負荷32Ω時)

XLRジャック(バランスアウト) 入出力ゲイン 0dB 出力インピーダンス 100Ω(HOT-GND) (COLD-GND) 200Ω(HOT-COLD)

### コントロール入力

FP02(FP01)/FS01入力

### USBインターフェース部

PCインターフェース 16bit(録音/再生 各ステレオ1系統) サンプリング周波数 32kHz, 44.1kHz, 48kHz

### 電源

ACアダプター DC9Vセンターマイナス、 300mA(ズーム AD-0006) 電池 単三乾電池 4本 連続駆動時間6時間 (アルカリ電池使用時)

### 外形寸法

165mm(D)×255mm(W)×79mm(H)

### 重量 1200g(電池含まず)

### オプション

エクスプレッションペダルFP02/ フットスイッチ FS01

- ・0dBm=0.775Vrms
- ・製品の仕様および外観は、改良のため予告なく変更する ことがあります。

# **故障かな?と思われる前に**

### ● 雷源が入らない

8ページ「電源を入れる」をご参照ください。

### ● リバーブエフェクトがかからない

リズムパターンを再生している間は、リバーブエ フェクトが無効となります。リズムの再生を止めて ください(→P12)。

### ● エフェクトがかからない

### ([BALANCED OUT]端子使用時)

[PRE/POST]スイッチがPOST(エフェクト通過 後)に設定してあるか確認してください。

### ● ノイズが多い

ZOOM製のアダプタを使用していますか? 必ず

DC9V センターマイナス300mA(ズームAD-0006)をご使用ください。

### ● ハムノイズが発生する

### ([BALANCED OUT]端子使用時)

接続した機器との間で、グランドループが発生して いる可能性があります。[GROUND] スイッチを "LIFT"に設定してみてください。症状を改善でき る場合があります。

### ● 雷池の消耗が早い

マンガン電池を使用していませんか? 連続使用可 能時間は、アルカリで6時間です。アルカリ電池の 使用をお勧めします。

## **B2.1u リズム機能プリセットパターン**

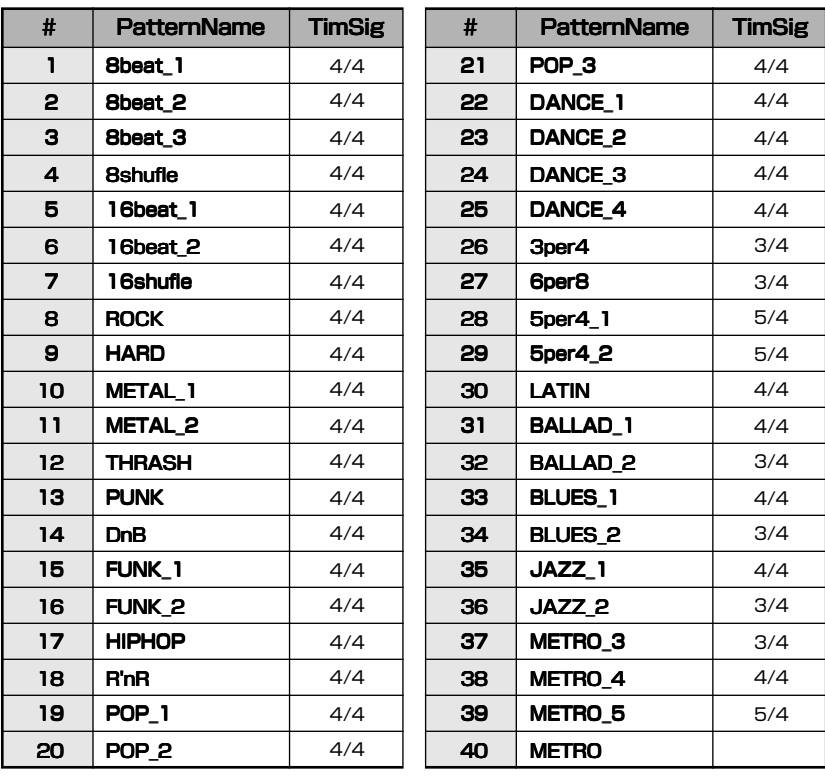

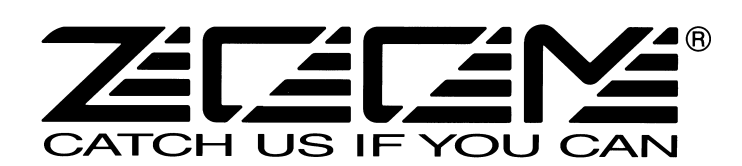

株式会社ズーム

〒101-0032 東京都千代田区岩本町2-11-2 イトーピア岩本町二丁目ビル2階 ホームページ http://www.zoom.co.jp

# **B2.1u パッチリスト**

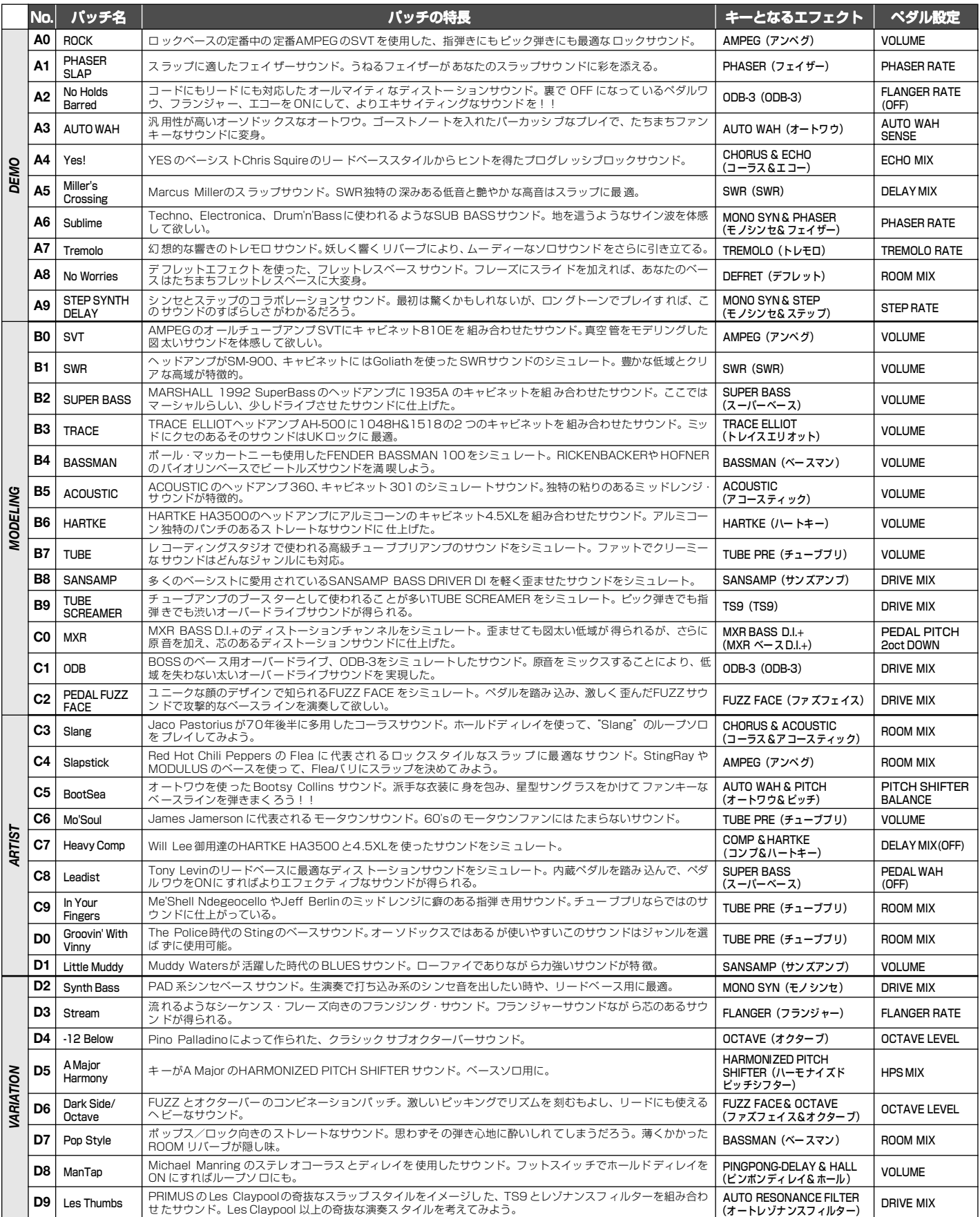

● バンク0~3のプリセットエリアにはA~dと同じ内容が保存されています。

● 使用するベースギター、アンプにより ZNR の値を調整することをお勧めします。

● プレイモードでは、パラメーターノブ 1 を使ってDRIVE/SYNTH モジュールのCABINET パラ

メーターを設定することができます。値を上げるほどキャビネットのキャラクターが強調されます。 ● ベースアンプで使用する場合はすべてのEQ をフラットにしたセッティングをお勧めします。

このパッチリストに記載されている会社名、製 品名などはすべて各社の所有する商号、商標で 品目: いこに・・ こ日はりが付う じば 八 同 ぷこ ての製品名、説明は、本機の開発中に参考とし た製品を特定するために使用しました。

い。

オーディオの入出力ポートを点検するかどうかを尋ねるウィンドウWindows XPが動作するパソコンに本製品を接続して、オー が表示されますので、OKをクリックして点検を実行してください。ディオの入出力ができるように設定します。 Cubase LEが起動したら、"デバイス"メニューから"デ 6 Cubase LEをパソコンにインストールしてください。 バイスの設定..."を選び、デバイスの列でVST 本製品に付属するCD-ROMをパソコンのドライブに挿入すると、自Multitrackをクリックしてください。 動的にインストーラーが起動します。画面の指示に従ってCubase LEのインストールを行ってください。 ●デバイス設定  $\begin{array}{|l|} \hline \texttt{FMA} \texttt{X} \\ \hline \texttt{All MIDI Inputs} \\ \hline \texttt{Default MIDI Ports} \end{array}$ 設定 1 追加/除去 本製品とパソコンを USBケーブルを使って接続してくださ ■ 4 ■ キディスクバッファ数 DirectMusic ■■ バッファサイズ **WST ETHERWOOD** .<br>VST System Li<mark>r</mark><br>Video Plaver pasio Multimedia Driver <mark>-</mark> ASIOドライバ eo riaye<br>dows MID ACアダプター<br>
BEST インディスクーなどの楽器 パソコンASIO Multimedia Driver - ASIOドライバ  ${\mathbf J}$  [INPUT]端子 または本製品  $\begin{array}{|c|c|}\n\hline\n\hline\n\text{110D} \end{array}$  USBケーブルデバイス設定ウィンドウ右部で、ASIOドライバとしてASIO ことに **[OUTPUT]端子** Multimedia Driverが選択されていることを確認します。 オーディオシステムなどの $\odot$  $\odot$ ハイファイな再生装置 デバイス設定ウィンドウの"コントロールパネル"ボタン をクリックし、表示されるウィンドウで"詳細設定"ボタ ンをクリックしてください。*NOTE*詳細設定ウィンドウの入力ポートと出力ポートで、"US B Audio 録音時にパソコンのオーディオ出力端子からの信号をモニターすると、遅 CODEC"にチェックが入っていることを確認してください。延が発生します。必ず本製品の[OUTPUT]端子からの信号をモニターしてください。 USBバス電源に対応する製品の場合は、バス電源で駆動すると、十分な電■ ASIO マルチメディア読定 - 詳細読定 - デ N イス名 源が得られないことが原因で動作が不安定になったり、ディスプレイにエ ラーが表示されたりすることがあります。このような場合は、ACアダプタ - 下のリスト内のバッファサイズは、<br>- とに個別に設定されます。 ⊠ USB Audio CODEC -<br>一または乾電池でのご利用をお勧めします。 USBケーブルは、高品質でなるべく短いものをお使いください。USBバス $\bigcirc$ **EX USB Audio**  $ax -$  電源に対応する製品の場合、3m以上のUSBケーブルを通じて電源を供給 すると、電圧低下の警告がでることがあります。 USB Audio CODEC (同期の基準) デザイス名 ⊠ USB Audio CODEC USB接続を解除するには、特別な操作は不要です。コンピューターに接続され たUSBケーブルを抜いてください。チェックが入っていないときは、チェックボックスをクリックしま Windows XP が動作するパソコンに初めて本製品を接続したとき す。は、"新しいハードウェアが見つかりました"のメッセージが表示さ 設定が終わったら、各ウィンドウでOKボタンをクリックして閉じ、 れます。このメッセージが消えるまでしばらくお待ちください。Cubase LEの起動直後の状態に戻します。 スタートメニューから"コントロールパネル"を選び、"サ ウンドとオーディオデバイス"をダブルクリックしてくだ*HINT*さい。 詳細設定ウィンドウの上へ移動/下へ移動の各ボタンをクリックすれば、 現在選択しているポートの優先順位を変更できます。"USB Audio サウンドとオーディオデバイスのプロパティが表示されます。 CODEC"を最上段に移動させれば、次の手順の"VST入力ウィンドウ" "オーディオ"タブをクリックして、音の再生/録音の既定のデバイでも最上段に表示されます。 詳細設定ウィンドウを編集すると、オーディオの入出力ポートを点検す スとして、"USB Audio CODEC"が選ばれていることを確認して るかどうかを尋ねるウィンドウが表示されますので、"はい"をクリックください。して点検を実行します。 "デバイス"メニューから"VST入力"を選んでVST入力・<br>ソフドとオーディオ デバイスのブロバテ  $\sqrt{2}$ 音量<br>オーディオ ウィンドウを表示させ、入力ポートが有効になっているこ とを確認してください。 $\circledcirc$ ISB Audi - -音量(V)... 【詳細設定(N)...  $Q VST<sub>λ</sub>$   $\pi$ Active Labe Activeボタン■ママのデバイス USB Audio CODEC SB Audi SB Audio CODEC 手翻發定(C) MIDI 音楽の再生 **「画」 既定のデバス(E)** Activeボタンがオフ(消灯)のときは、ボタンをクリックしてオン にします。他のデバイスが選択されている場合は、"既定のデバイス"プルダウンメニューを使って選択をやり直してください。*HINT* 確認が終わったら、OKボタンをクリックしてオーディオデバイス 複数の入力ポートが選択できる場合は、ウィンドウをスクロールしたり広げのプロパティを閉じます。 たりして、すべてのポートの有効/無効を確認しておくことをお勧めします。**ACUDASE LEを起動してください。** 

*HINT*

# **USB/Cubase LE スタートアップガイド USB/Cubase LE スタートアップガイド**

この「USB/Cubase LEスタートアップガイド」では、Cubase LEをパソコンにインストールし、本製品の接続や各種設定を済ませて、楽器の演奏を録音するまでの手順を説明します。

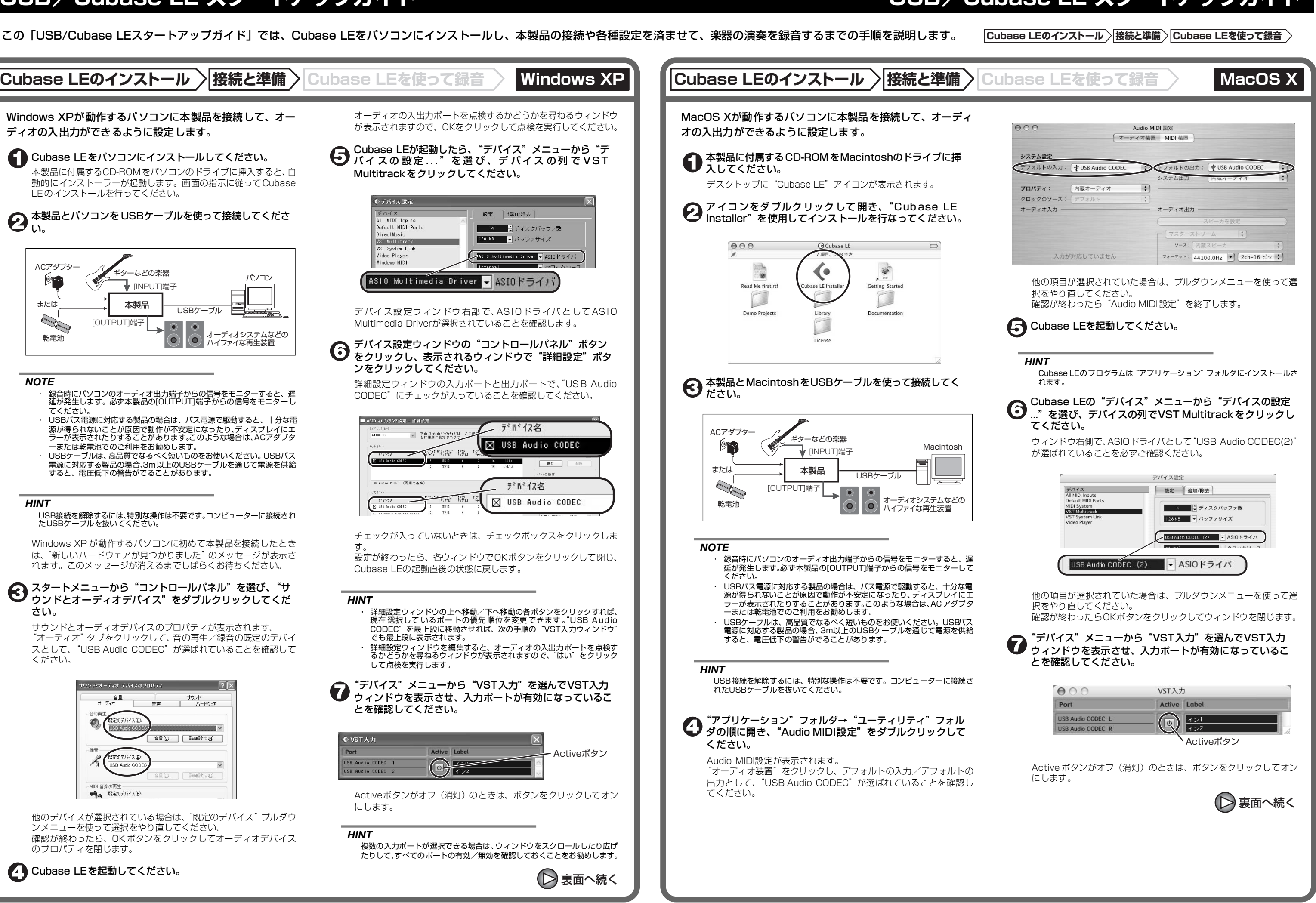

保存場所(デスクトップなど)を指定してから OKボタン (Mac OS 10.4の場合は選択ボタン)をクリックしてくだ さい。

プロジェクトウィンドウに、新規オーディオトラックが1本追加さ れます。

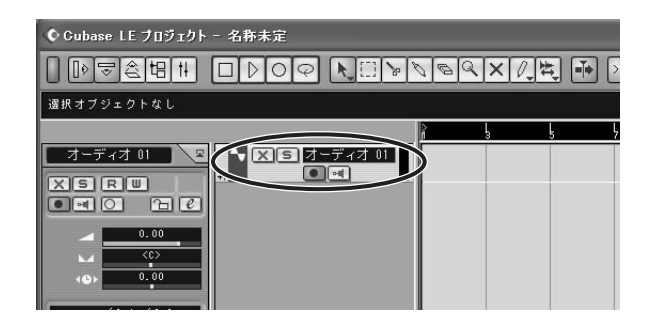

新規プロジェクトが作成され、Cubase LEの操作の中心となるプロ ジェクトウィンドウが表示されます。

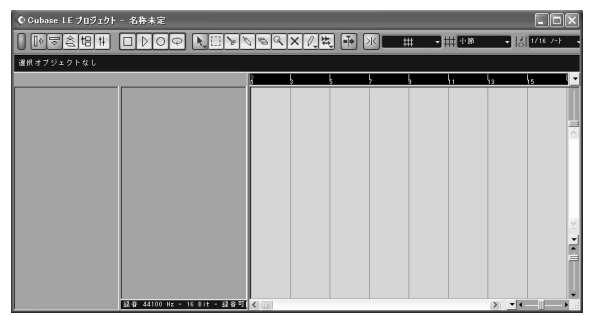

## 新規オーディオトラックを作成するには、"プロジェクト" メニューから"トラックを追加"を選び、さらに表示され るサブメニューから"オーディオ"を選択してください。

## < 本製品の[INPUT]端子にギターなどの楽器を接続して、お 好みのパッチを選んでください。

### "デバイス"メニューから"ミキサー"を選択してくださ い。

### *HINT*

 "プロジェクト"メニュー→"トラックを追加"を選び、さらにサブメニュー から"複数のトラックを追加"を選択すれば、一度に複数のトラックを追加 できます。

ここで選択した音色が、[USB]端子を経由してパソコンに録音され ます。

ミキサーウィンドウが表示されます。 ミキサーウィンドウには、作成したトラックに対応するチャンネルが表示されます。

ここでは以下の操作を行ってください。

録音後に再生ボタンを押しても音が出ない場合は、VST入力ウィンドウ(手順13)やマスターチャンネルの出力ポートの設定(手順15)をもう一度確<br>認してください。

プロジェクトウィンドウ

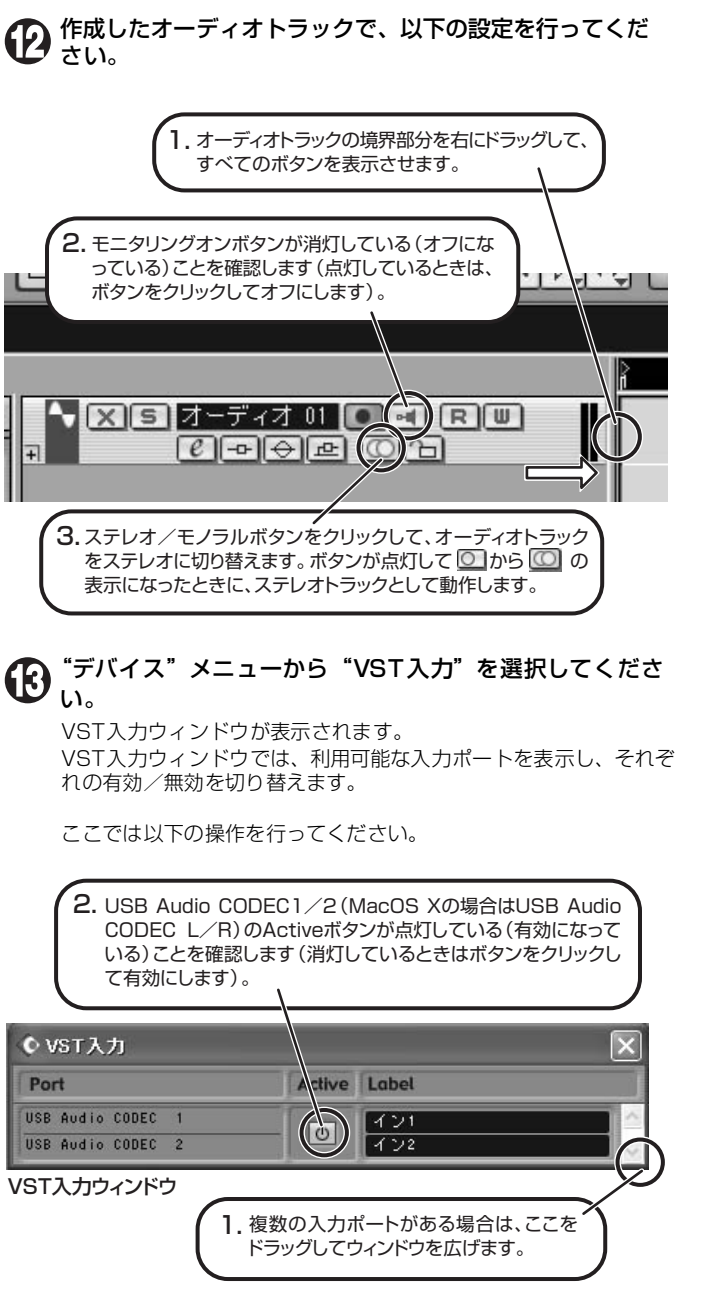

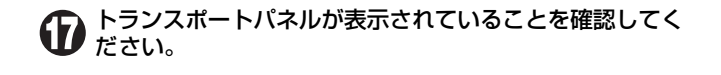

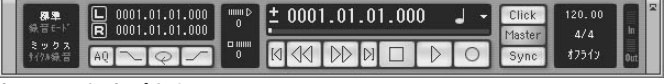

トランスポートパネルが表示されていないときは、"トランスポー ト"メニューから"トランスポートパネル"を選択します。

# 録音を行うには、トランスポートパネルの録音ボタンを押 してください。

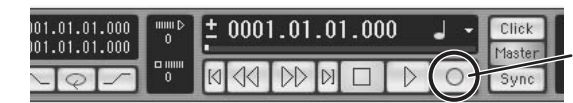

録音ボタン

緑音が始まります.

 楽器を演奏するとリアルタイムでプロジェクトウィンドウに波形が描かれます。

# 録音を停止するには、トランスポートパネルの停止ボタン をクリックしてください。

録音が停止します。

### 録音した内容を確認してください。

録音した内容は、次の手順に従って再生してください。

### *HINT*

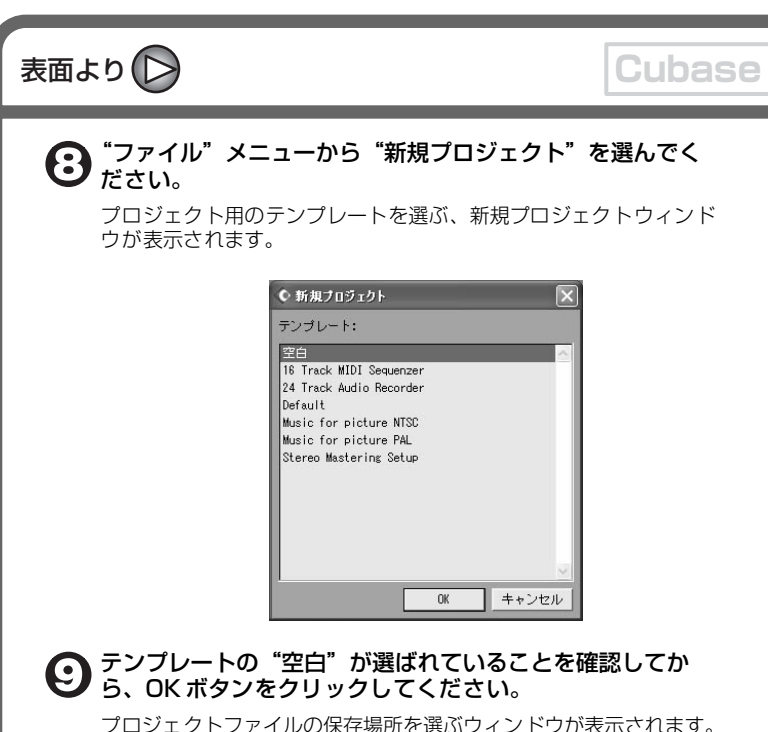

### 快適にご使用になるために

Cubase LEを使用中に、極端にアプリケーションの動作が遅くな ったり、「USBオーディオインターフェースとの同期が取れない」 などとエラーメッセージが表示されたりすることがあります。 このような現象が頻繁に起きるときは、以下のような点にご注意 いただくと、改善される場合があります。

①Cubase LE以外に動作しているアプリケーションを終了させる

 特に常駐ソフトなどが多く登録されていないかをご確認くださ い。

②Cubase LEで使用しているプラグインソフト(エフェクト、 音源プラグイン)を減らす

 プラグインが多い場合、パソコンの処理性能が追いつかなく なっていることが考えられます。また、同時再生トラック数を 減らすことも有効です。

### ③製品をACアダプターで駆動する

USBバス電源に対応する製品の場合、USB端子から電源を供給 すると、まれに動作が不安定になることがあります。ACアダプ ターでのご使用をおためしください。

その他、アプリケーションの動作が極端に遅くなり、パソコン自 体の操作に支障をきたす場合は、一度本製品のUSB端子をパソコ ンから取り外してCubase LE を終了させ、再度USB端子を接続 してからCubase LEを再起動してみることをお勧めします。

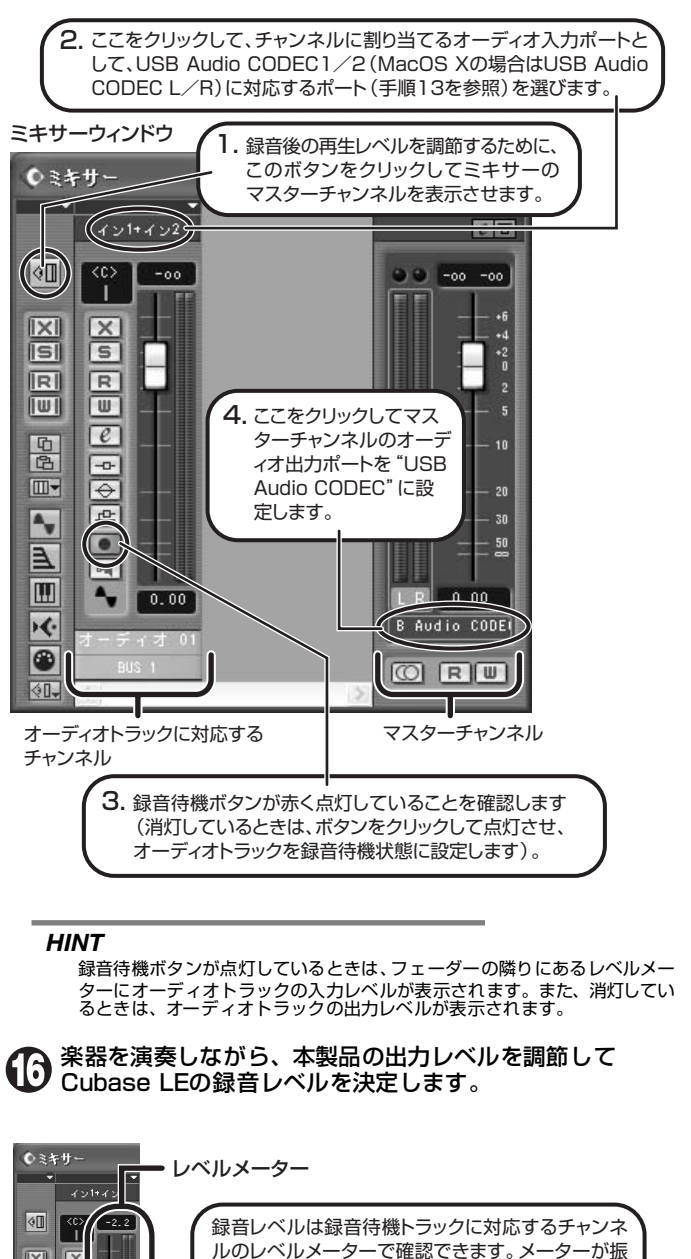

 ルのレベルメーターで確認できます。メーターが振 り切らない程度に、なるべく高く設定してください。 *NOTE* 上記のメーターには、Cubase LE内部で処理され た後の信号レベルが表示されます。このため、ギ ターなどの楽器の弦を弾いてからレベルメーター が振れるまでに、若干の遅れが生じることがあり ますが、これは故障ではありません。 Cubase LEのオーディオトラックには、楽器を演 奏したときの正しいタイミングで録音されます。録音済みのトラックと新規録音したトラックがずれ ることはありません。

トランスポートパネル

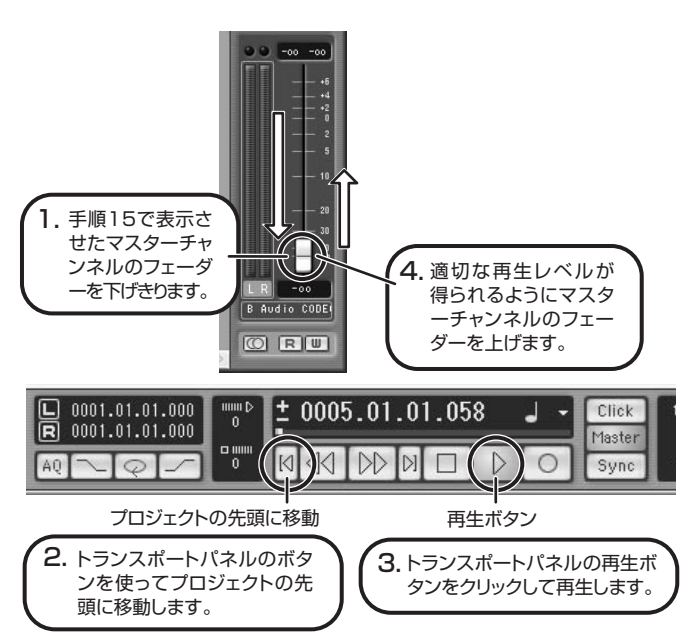

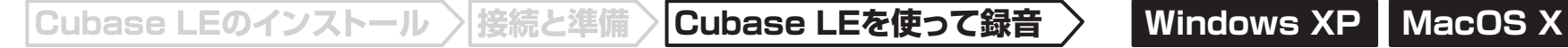

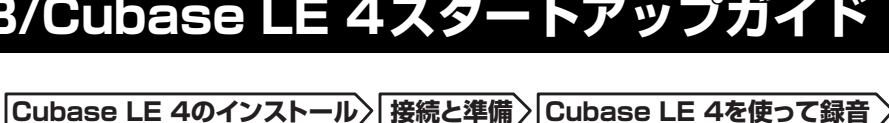

#### $AA$ Audio MIDI 設定 オーディオ装置 MIDI 装置 システム設定 → デフォルトの出力: → USB Audio CODEC デフォルトの入力: v USB Audio CODEC R ■ 内蔵オーディオ システム出力 ■ 内蔵オーディオ 團  $(?)$ プロパティ: クロックのソース: 「内蔵クロック オーディオ入力 オーディオ出力 マスタースト  $\blacksquare$  $\blacksquare$ ソース: ライン入力 ソース: 「内蔵スピーカー フォーマット: 44100.0 Hz J 2ch-24 ビット : フォーマット: 44100.0 Hz J 2ch-24 ビット : Ch 音量つまみ 値 dB 消音 Thru Ch 音量つまみ 值 dB 消音  $\frac{10}{0.51}$  -19.86  $\sim$  $\overline{0.00}$  -12.00  $\overline{0.00}$  -12.00

### Cubase LE 4を起動し、"デバイス"メニューから"デバ イスの設定..."を選び、デバイスの列で"VSTオーディオシステム"をクリックしてください。

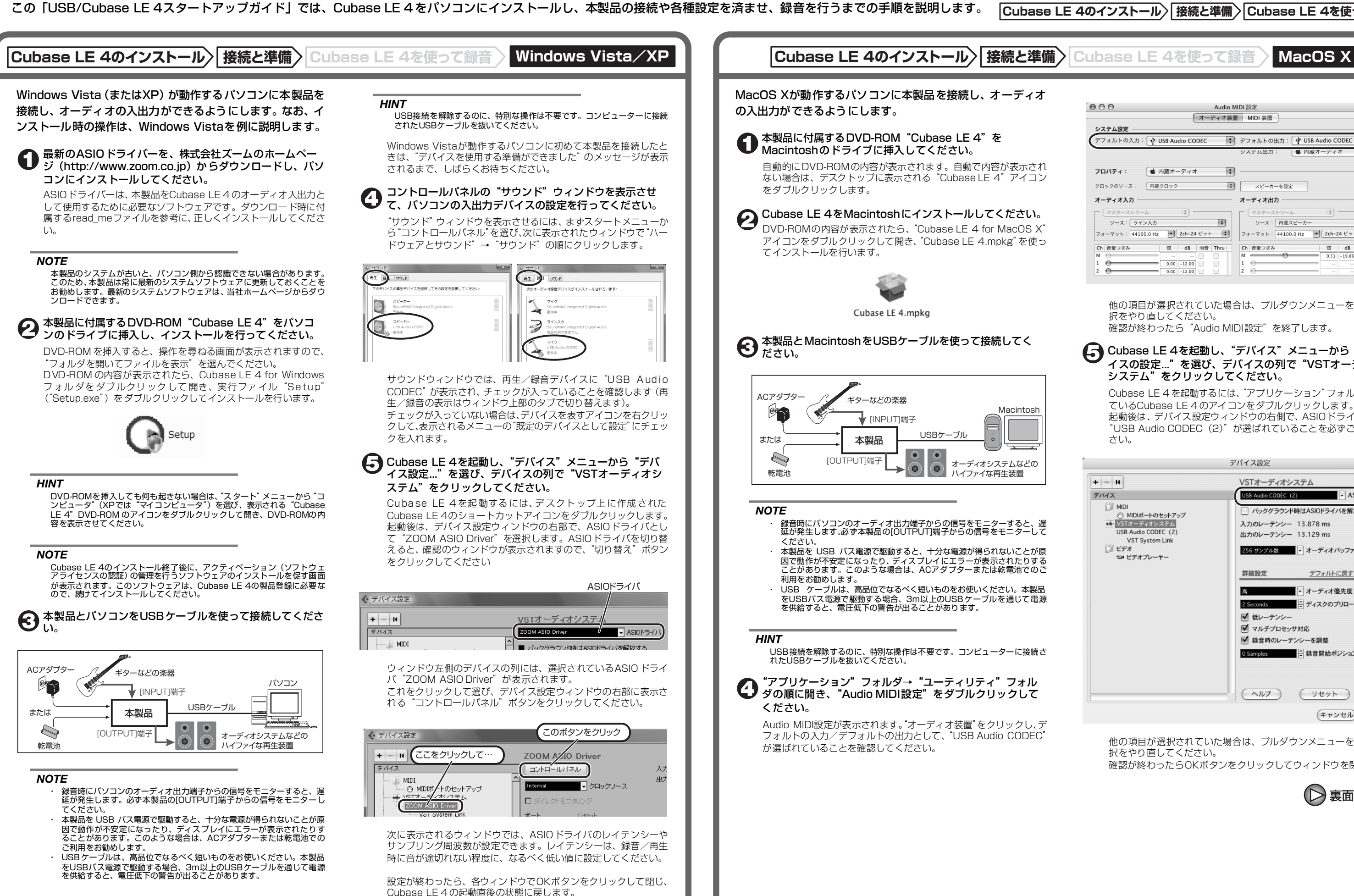

# **USB/Cubase LE 4スタートアップガイド USB/Cubase LE 4スタートアップガイド**

他の項目が選択されていた場合は、プルダウンメニューを使って選択をやり直してください。

確認が終わったら"Audio MIDI設定"を終了します。

Cubase LE 4 を起動するには、"アプリケーション"フォルダに入っ ているCubase LE 4 のアイコンをダブルクリックします。 起動後は、デバイス設定ウィンドウの右側で、ASIOドライバとして "USB Audio CODEC(2)"が選ばれていることを必ずご確認くだ さい。

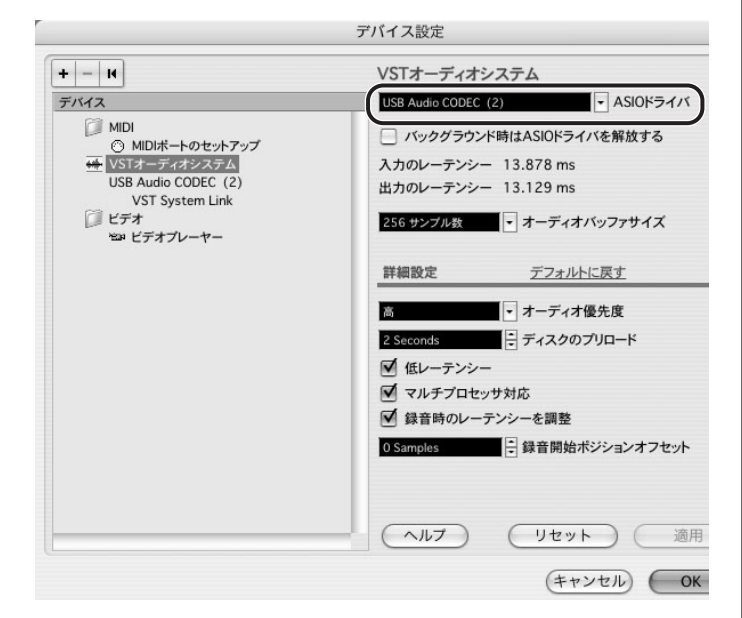

他の項目が選択されていた場合は、プルダウンメニューを使って選 択をやり直してください。 確認が終わったらOKボタンをクリックしてウィンドウを閉じます。

裏面へ続く

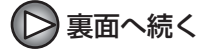

## 表面より(>)

# **Cubase LE 4のインストール 接続と準備 Cubase LE 4を使って録音 Windows Vista/XP MacOS X**

### 作成したオーディオトラックで、以下の設定を行ってくだ **们 さい。**

### Cubase LE 4の"デバイス"メニューから"ミキサー" を選んでください。

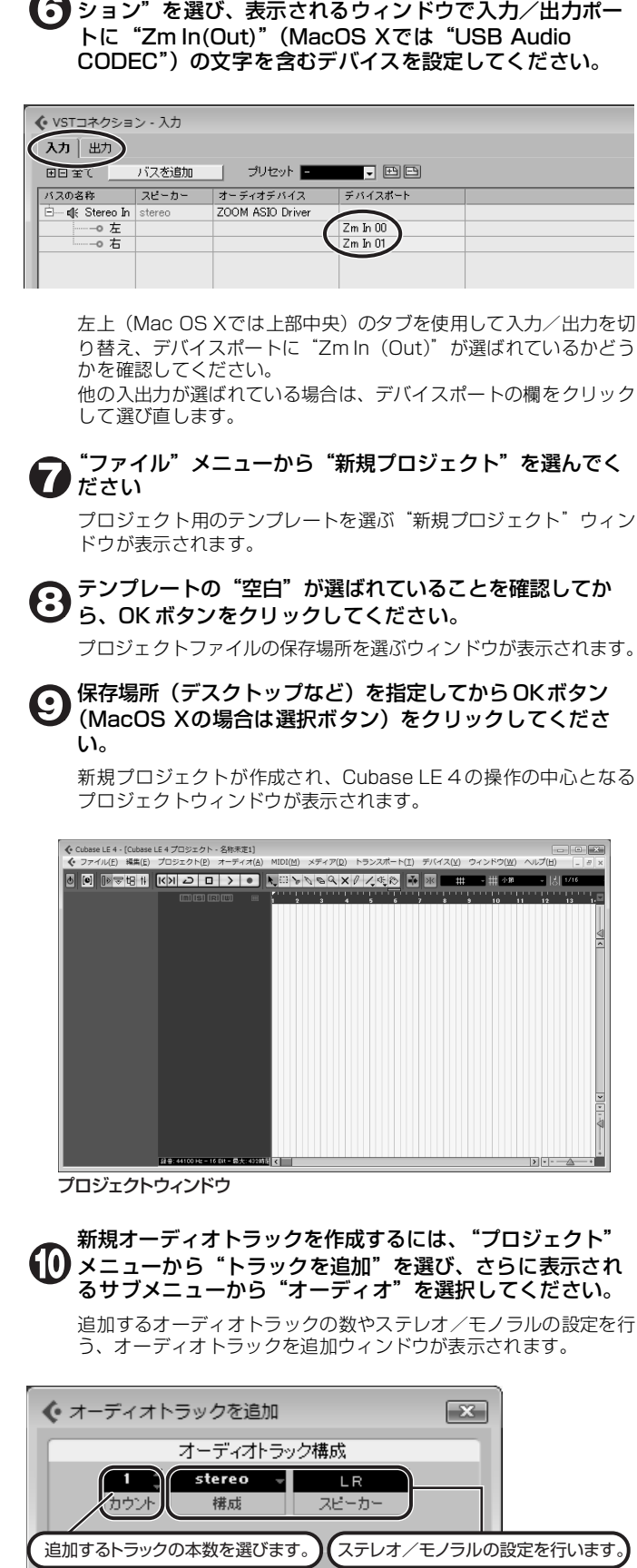

Cubase LE 4の "デバイス"メニューから "VSTコネク

 $-OK$ キャンセル

ここでは、追加するトラックの本数を1、ステレオ/モノラルの設 定をステレオにしてOKボタンをクリックしてください。 プロジェクトウィンドウに、ステレオの新規オーディオトラックが1 本追加されます。

◆ ファイル(F) 編集(E) プロジェクト(P) オーディオ(A) MIDI(M) メディア(D) トランスポート(T) オーディオ01 新規オーディオトラック $\boxed{m}$  s  $7 - .01$   $\boxed{0}$ .  $m[s]$ R $\overline{w}$ tereo  $\bigcirc$   $\blacksquare$   $\blacksquare$   $\bigcirc$  $\bullet$ 

### *HINT*

 インスペクターは、現在選択されているトラックの情報を表示します。何も表示されないときは、トラックをクリックして選択状態にしてください。

 モニタリングボタンがオンの間は、本製品に入力される信号と、一度パ ソコンを経由して本製品に戻される信号が同時に[OUTPUT]端子から出 力され、フランジャーがかかったような音になります。録音レベルを調 節する間も正確にモニターしたい場合は、VSTコネクション(手順6)の 設定で、一時的に出力のデバイスポートを未接続にするといいでしょう。 上記のメーターには、Cubase LE 4内部で処理された後の信号レベルが 表示されます。このため、ギターなどの楽器の弦を弾いてからレベルメー ターが振れるまでに、若干の遅れが生じることがありますが、これは故暗ではありません。

## 本製品の[INPUT]端子にギターなどの楽器を接続し、エ フェクトパッチを選んでください。

ここで選択したエフェクトパッチで加工された信号が、[USB]端子を経由してパソコンに録音されます。

ミキサーウィンドウが表示されます。 ミキサーウィンドウには、作成したトラックに対応するチャンネルとマスターチャンネルが表示されます。

ここでは以下の操作を行ってください。

 録音後に再生ボタンをクリックしても音が出ない場合は、VSTコネクション(手順6) の設定をもう一度確認してください。

 なお、Cubase LE 4を継続してご使用いただくためには、アクティベーショ ン(ライセンス認証+製品登録)と呼ばれる操作が必要になります。Cubase LE 4を起動したときに、製品登録を求める画面が表示されますので、"今す <u>こと、ことは、これは、これが、これが、これが、これが、</u><br>「これをしているのは、インターネットブラウザが起動し、アク ティベーションを行うWebサイトが呼び出されますので、このWebサイト の指示に従ってアクティベーションを行ってください。

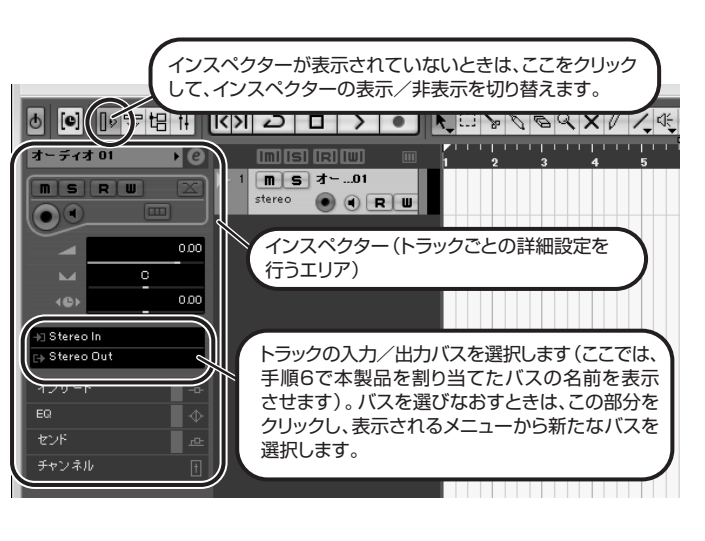

オーディオトラックに対応するチャンネル

### ミキサーウィンドウ

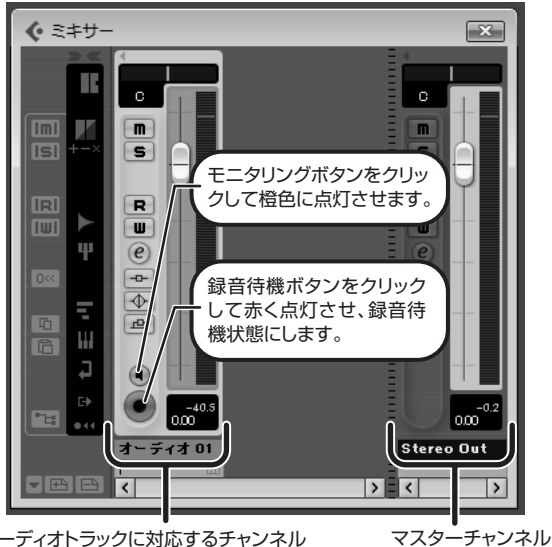

### *HINT*

 モニタリングボタンが点灯しているときは、フェーダーの隣にあるレベル メーターにオーディオトラックの入力レベルが表示されます。また、消灯し ているときは、オーディオトラックの出力レベルが表示されます。

> その他、アプリケーションの動作が極端に遅くなり、パソコン自 体の操作に支障をきたす場合は、一度本製品のUSB端子をパソコ ンから取り外してCubase LE 4を終了した後で、再度USB端子 を接続してからCubase LE 4を再起動してみることをお勧めし ます.

### 楽器を演奏しながら、本製品の出力レベルを調節してCubase LE 4の録音レベルを決定します。

Cubase LE 4への録音レベルは、録音待機トラックに対応するチャ ンネルのレベルメーターで確認できます。メーターが振り切らない範囲で、なるべく高く設定してください。なお、レベルを調節するときはCubase LE 4 側のフェーダーは動

かさず、本製品の出力レベルを調節するようにしてください。

### *NOTE*

### 録音レベルの調節が終わったら、モニタリングボタンをク リックして消灯させます。

入力レベルが表示されなくなり、パソコンを経由して本製品に戻さ れる信号がミュートされます。この操作で、本製品の[OUTPUT]端子からは、パソコンに送られる

直前の信号のみがモニターできるようになります。

#### トランスポートパネルが表示されていることを確認してく $\bf \Phi$ ださい。

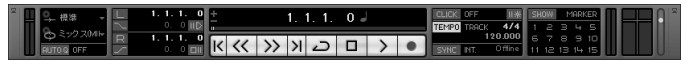

トランスポートパネルが表示されていないときは、"トランスポート"メニューから"トランスポートパネル"を選択します。

### 録音を行うには、トランスポートパネルの録音ボタンをク リックしてください。

録音が始まります。楽器を演奏するとリアルタイムでプロジェクトウィンドウに波形が描かれます。 録音を停止するには、トランスポートパネルの停止ボタンをクリッ クしてください。

### *HINT*

### *NOTE*

### 快適にご使用になるために

Cubase LE 4を使用中に、極端にアプリケーションの動作が遅く なったり、「USBオーディオインターフェースとの同期がとれない」 などのエラーメッセージが表示されたりすることがあります。この ような現象が頻繁に起きるときは、以下のような点にご注意いただくと、改善される場合があります。

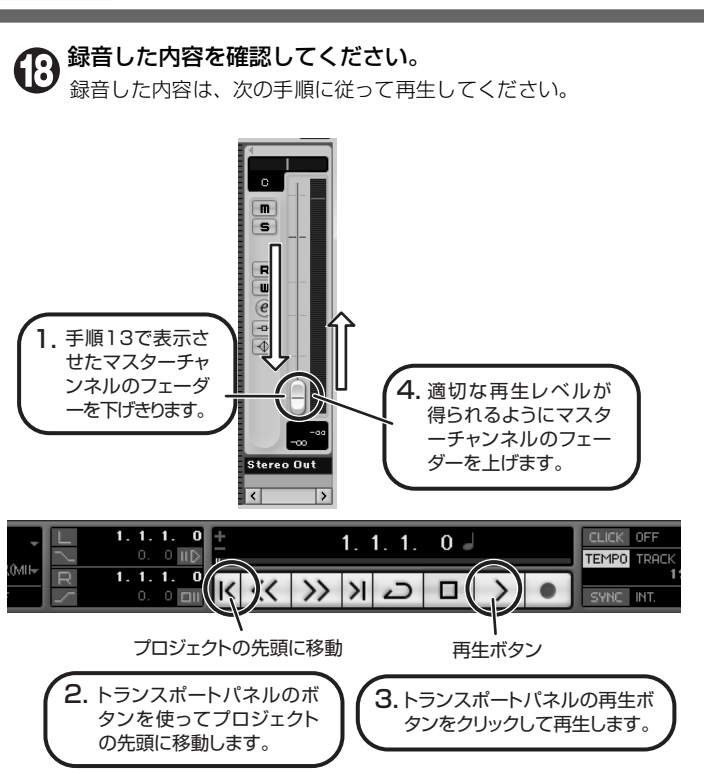

①Cubase LE 4以外に動作しているアプリケーションを終了 させる 特に常駐ソフトなどが多く登録されていないかをご確認ください。

②Cubase LE 4 で使用しているプラグインソフト(エフェク ト、音源プラグイン)を減らす プラグインが多い場合、パソコンの処理性能が追いつかなくなっ ていることが考えられます。また、同時再生トラック数を減らす ことも有効です。

#### ③本製品をACアダプターで駆動する

 USBバス電源に対応する製品の場合、USB端子から電源を供給 すると、まれに動作が不安定になることがあります。AC アダプ ターでのご使用をおためしください。

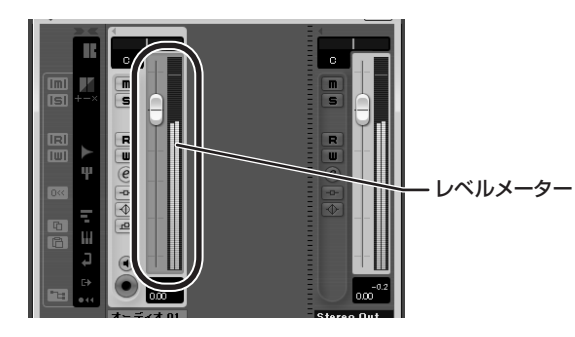

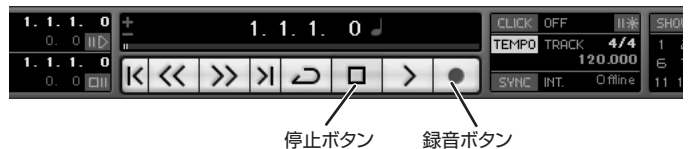